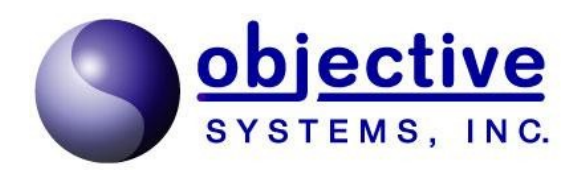

# **ASN2TXT v2.8**

*User's Manual*

*Objective Systems, Inc. — February 2018*

The software described in this document is furnished under a license agreement and may be used only in accordance with the terms of this agreement.

#### **Copyright Notice**

Copyright ©1997–2018 Objective Systems, Inc. All rights reserved.

This document may be distributed in any form, electronic or otherwise, provided that it is distributed in its entirety and that the copyright and this notice are included.

#### **Author's Contact Information**

Comments, suggestions, and inquiries regarding this product may be submitted via electronic mail to info@obj-sys.com.

# **Table of Contents**

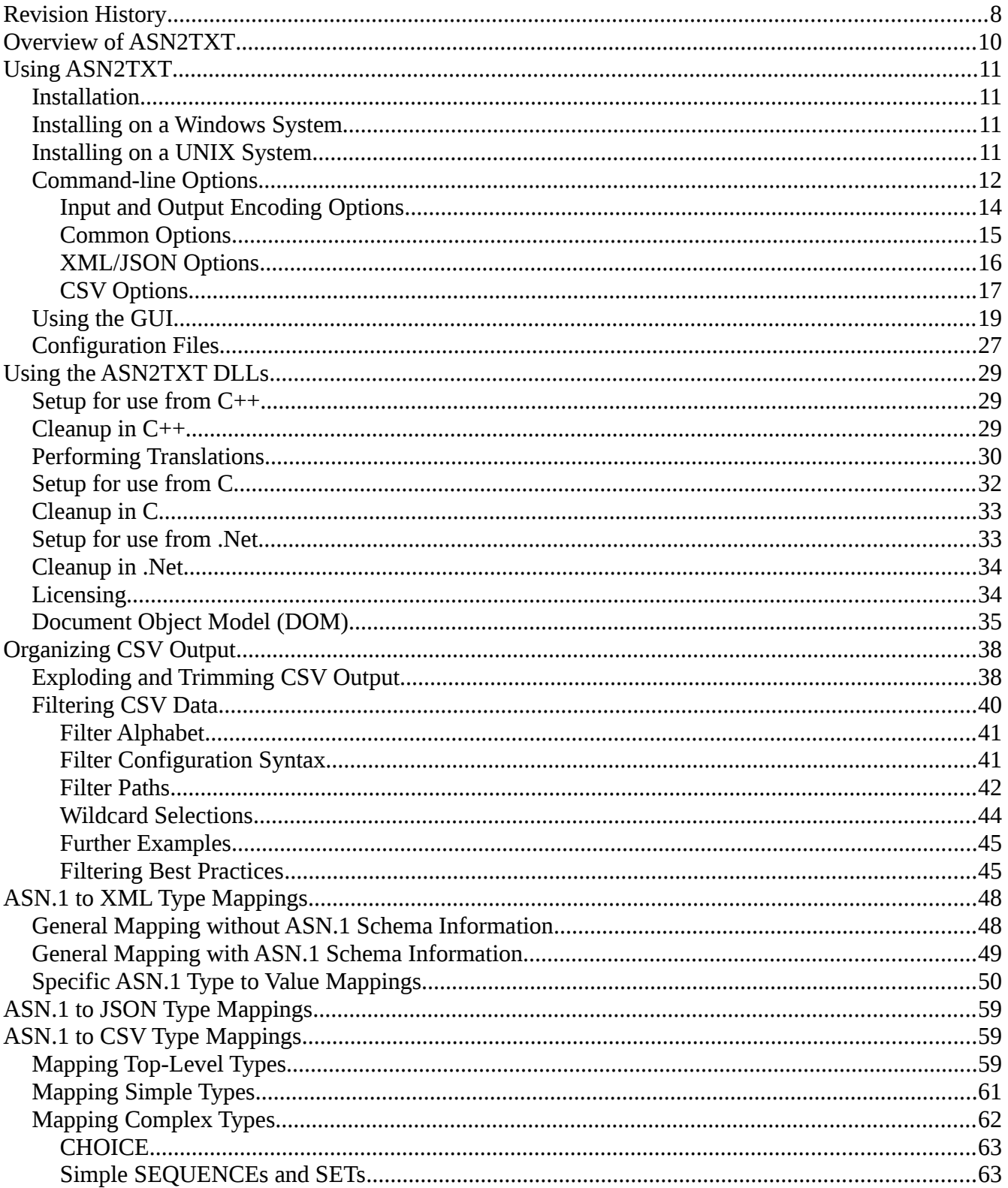

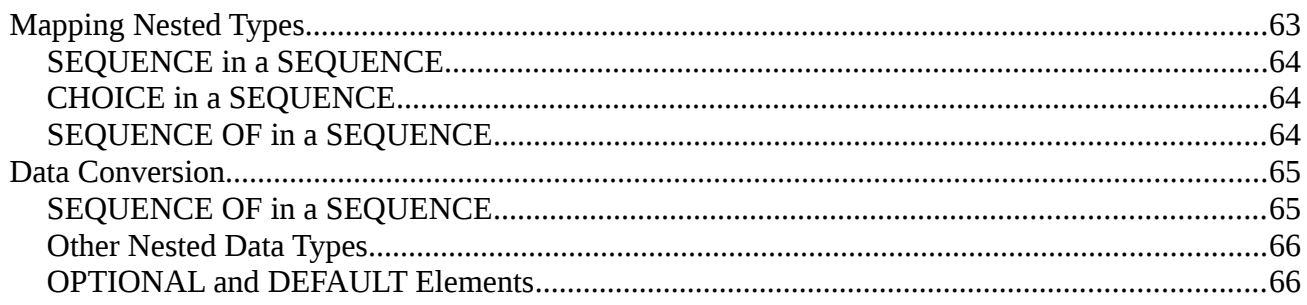

## <span id="page-7-0"></span>**Revision History**

- July 2015 Initial release of documentation (2.5.0)
- February 2016 Add JSON support, 3GPP TS 32.297 support, and other minor updates.
- October 2016 Add DOM support.
- March 2017 Add DOM support to convert from XML to binary (BER/PER) form.
- May 2017 Add information on new translations :

XML/XER → DER, Binary/XML/XER → CXER, BER → DER

• February 2018 – Version and copyright updates, as well as updated GUI screen shots.

## <span id="page-9-0"></span>**Overview of ASN2TXT**

ASN2TXT is a command-line tool and embeddable library that translates ASN.1 data encoded in the Basic, Canonical, Distinguished, or Packed encoding rules into various text formats suitable for ingestion into spreadsheets, databases, or other text processing tools. As of version 2.5, ASN2TXT supports converting ASN.1 data to XML, JSON, and comma-separated value (CSV) data formats. Version 2.7 adds support for reverse translations from XML to binary formats (BER, DER, PER and U-PER). Support has also been added for translation to Canonical XER (CXER).

Conversions to XML support both an Objective Systems custom format as well as the XML Encoding Rules standard as described in ITU-T standard X.693. Conversions from all ASN.1 binary encodings (BER, CER, DER, PER) are supported by ASN2TXT.

Conversions to JSON conform to JSON grammar as outlined in IETF RFC 4627. There is also an Objective Systems specification outlining JSON encoding rules at

[https://www.obj-sys.com/docs/JSONEncodingRules.pdf.](http://www.obj-sys.com/docs/JSONEncodingRules.pdf)

Conversions to CSV are done by a custom transformation, since no standard for converting ASN.1 encoded data to CSV exists. Conversions from BER, CER, and DER are supported at the time of this release; PER is not supported.

Users can run ASN2TXT as a command-line application or build their own applications using the shared library provided in the package. A GUI Wizard application is also supplied. The library API is documented separately (such as for its use with DOM operations), but examples of its use are provided in this document as well.

The ASN2TXT binary-to-XML translation capability is also available online at the following URL:

<https://www.obj-sys.com/webtools/asn2xml.php>

(user registration is required).

## <span id="page-10-3"></span>**Using ASN2TXT**

### <span id="page-10-2"></span>*Installation*

ASN2TXT comes packaged as an executable installation program for Windows or a .tar.gz archive for UNIX systems. The package is comprised of the following directory tree:

```
asn2txt_v280 
| 
+-asn1specs 
| 
+-bin 
| 
+-doc 
| 
+-sample 
| 
+-sample_dll 
| 
+-sample_per
```
The bin subdirectory contains the asn2txt executable. The asn1specs directory contains specifications used by some of the sample programs in the sample directory. This document is found in the doc directory.

### <span id="page-10-1"></span>*Installing on a Windows System*

To install ASN2TXT on a Windows system, simply double-click the executable installer program. Selecting the default installation options will install ASN2TXT in [c:\asn2txt\\_v28x](file:///home/kdepro/objsys/c:/asn2txt_v27x) where x would be replaced with a minor version number.

### <span id="page-10-0"></span>*Installing on a UNIX System*

To install ASN2TXT on a UNIX system, simply unzip and untar the .tar.gz archive. The program may be unpacked in any directory in which the user has permissions. No installation program is available to install ASN2TXT to /usr/local or other common installation paths, but it is not difficult to manually add links if needed.

### <span id="page-11-0"></span>*Command-line Options*

Invoking asn2txt without any options will show a usage message that contains the command-line options:

```
ASN2TXT, version 2.8.0
ASN.1 to text formatter 
Copyright (c) 2004-2018 Objective Systems, Inc. All Rights Reserved. 
Usage: asn2txt <input files> options
  <input files> ASN.1 message file name (wildcards are okay) 
  Input encoding options: 
    -in <encode_rule>
     ber Decode from BER (basic encoding rules) 
     per Decode from PER (aligned packed encoding rules) 
     uper Decode from U-PER (unaligned packed encoding rules) 
     xml Decode from XML 
     xer Decode from XER (XML encoding rules)
     cxer Decode from CXER (canonical XML encoding rules)
  Output encoding options: 
    -out <encode_rule>
     xml Encode to XML type 
     xer Encode to XML XER type 
    cxer Encode to CXER type
     json Encode to JSON type
     csv Encode to CSV type 
    ber Encode to BER type
    per Encode to PER type
    uper Encode to U-PER type
    der Encode to DER type
```
 Common options: -schema <filename> ASN.1 definition file name(s) -config <filename> Configuration file name -I <directory> Import ASN.1 files from <directory> -pdu <typename> Message PDU type name -o <filename> Output filename (use "<br/>base>.xml" for XML batch output) -bcdhandling <default|none|bcd|tbcd> Define handling of OCTET STRINGs declared to be binary coded decimal (BCD) strings -oidformat <oidDefValue|namedNumbers|numbersOnly> Define format of Object Identifier display -noopentype **Disable automatic open type decoding**  -paddingbyte <hexbyte> Additional padding byte -bitsfmt <hex|bin> BIT STRING content output format -inputFileType <binary|hextext|base64> Format of data in input file -skip <num> Skip <num> bytes between messages -headerOffset <num> Skip the first <num> bytes in a data file -q Turn off all output except errors XML options: -ascii Print out ASCII for printable hex values -emptyoptionals Insert empty XML elements in place of missing optional elements -emptydefault Insert XML elements with default values in place of missing elements with default values -nowhitespace Remove all whitespace between elements -noxmlcomments Do not include header comment or message count in output -rootElement <element> Root Element Name -skip-bad-records Skip messages which could not be decoded -decodeheaders <ts-32-297> Message file contains 3GPP TS 32.297 CDR records CSV options: -addInputFn Add the input filename to the output CSV file

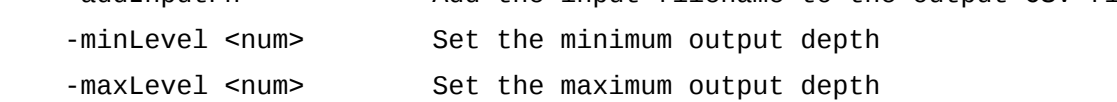

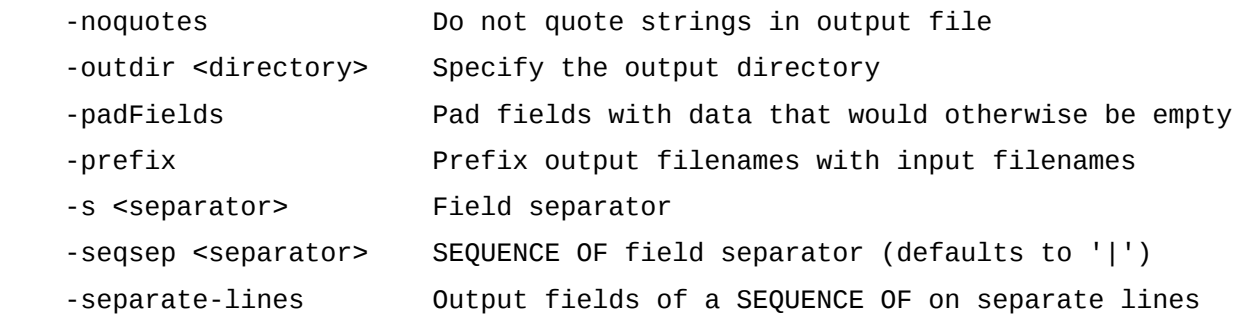

The following sections summarize the command-line options.

## <span id="page-13-0"></span>**Input and Output Encoding Options**

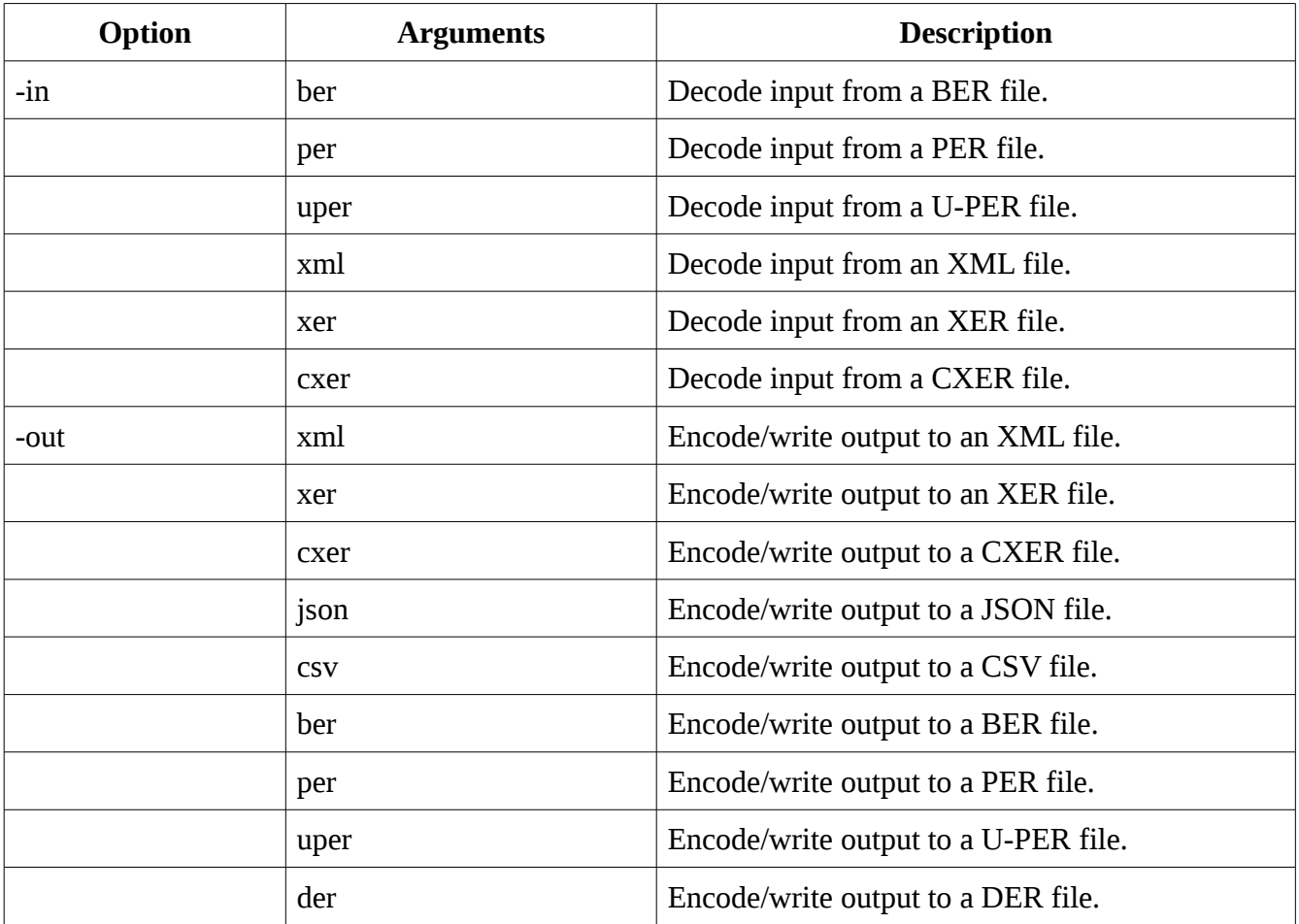

The following input and output encoding options describe the various transformations.

## <span id="page-14-0"></span>**Common Options**

The following options are common to all transformations.

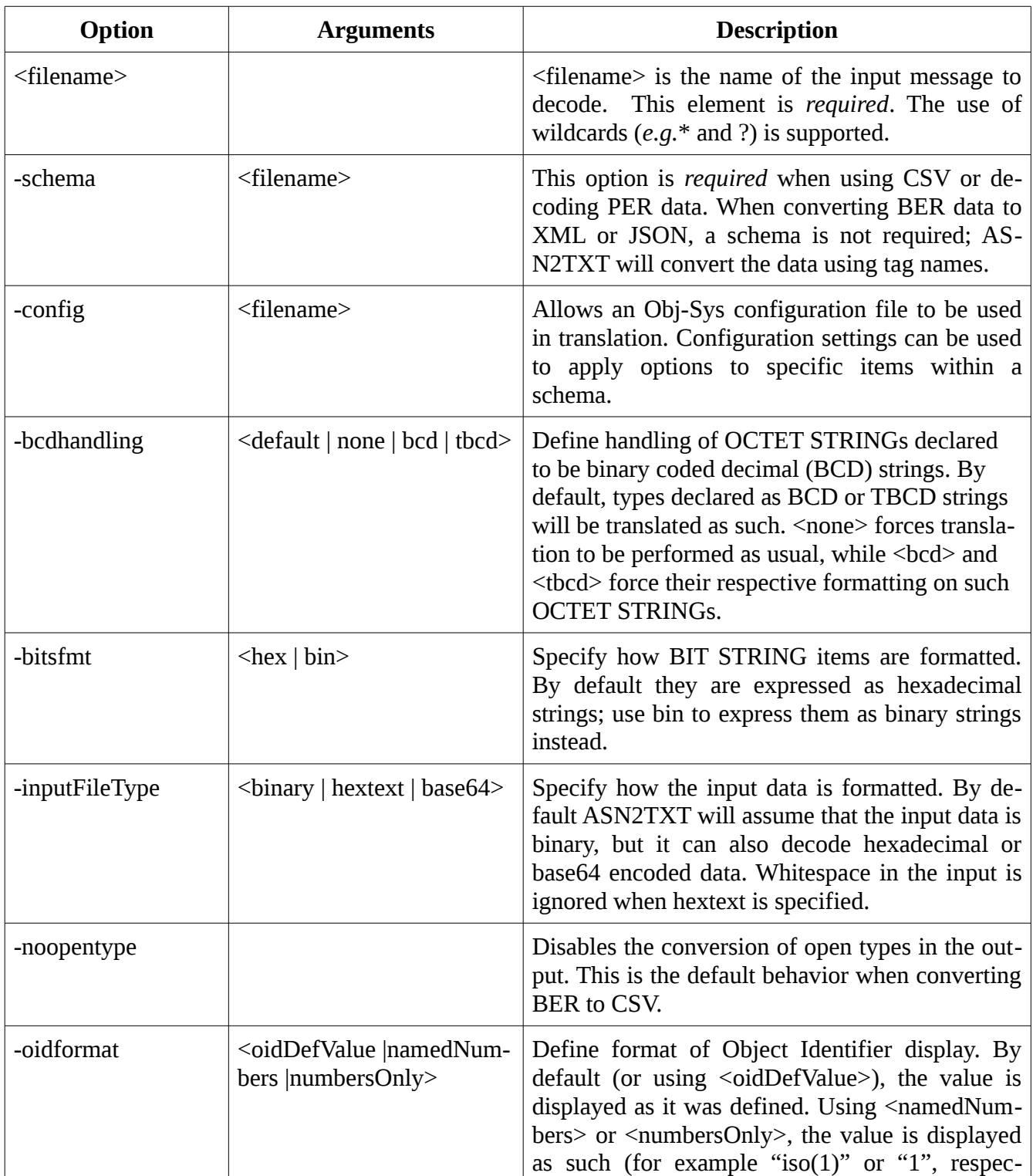

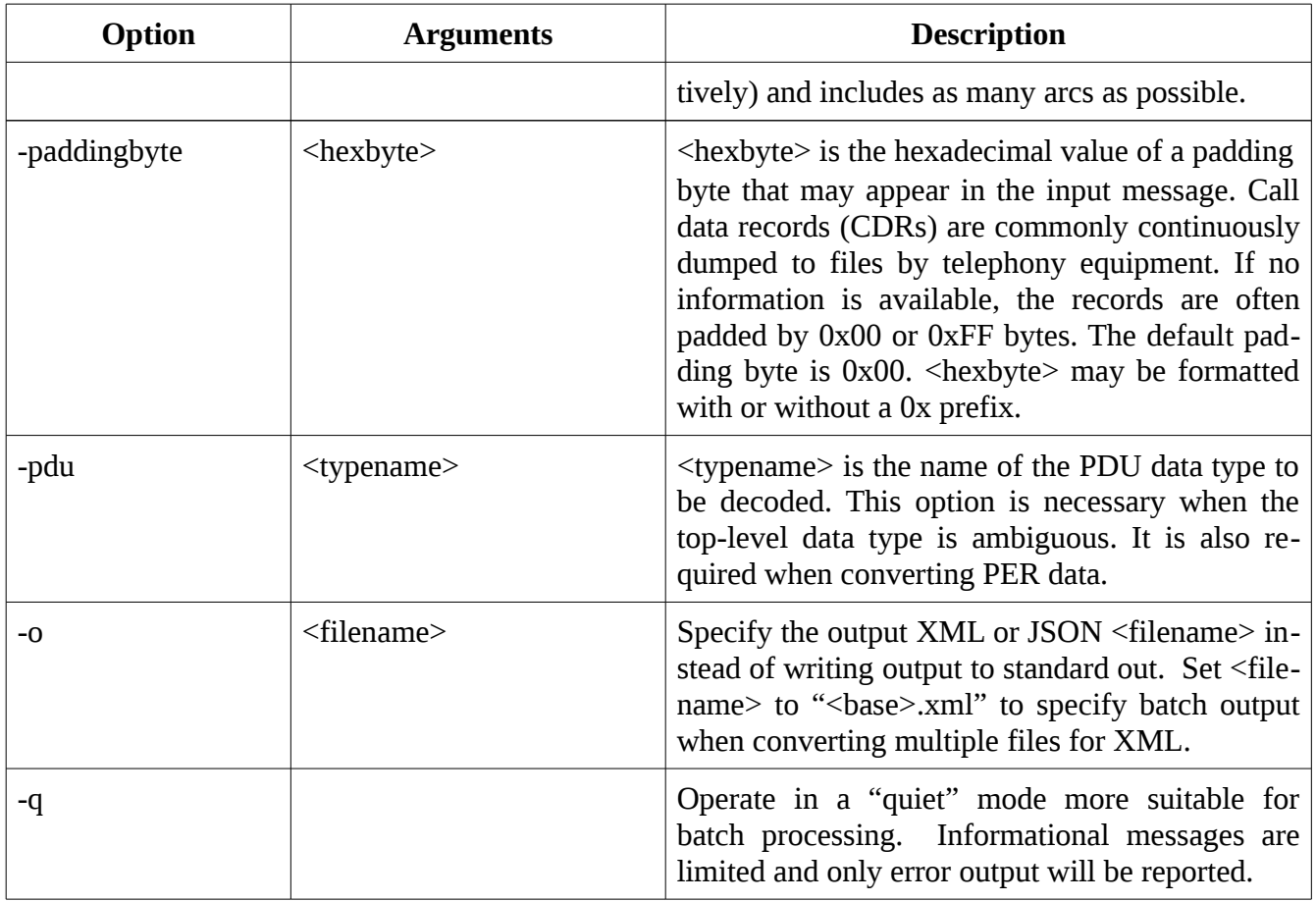

## <span id="page-15-0"></span>**XML/JSON Options**

The following options can be used when converting to XML or JSON.

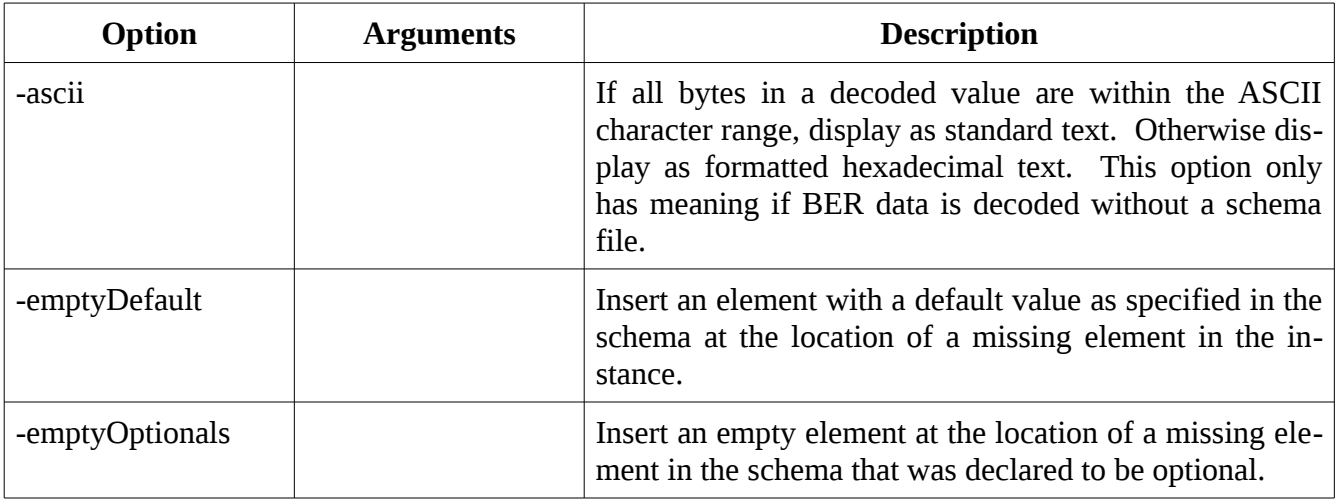

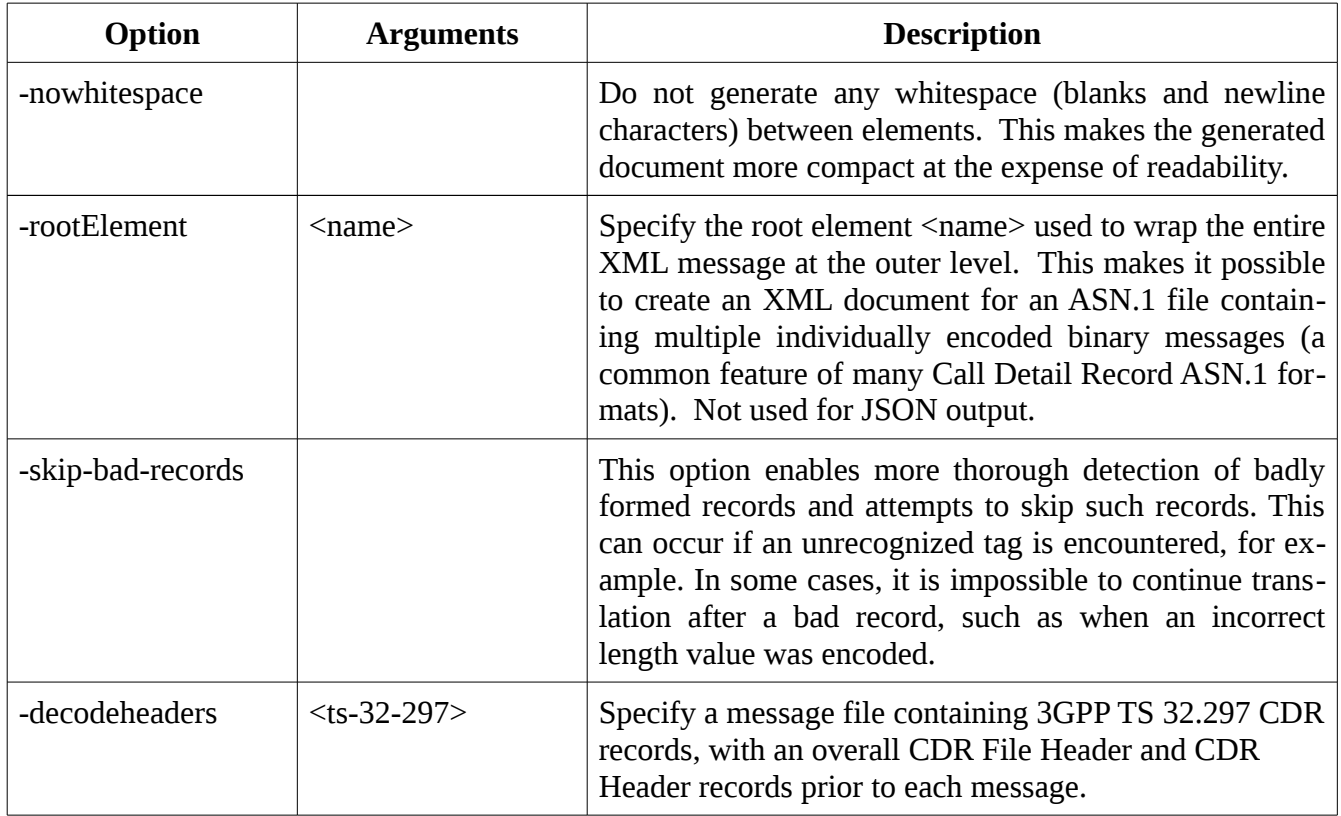

## <span id="page-16-0"></span>**CSV Options**

The following options can be used when converting to CSV.

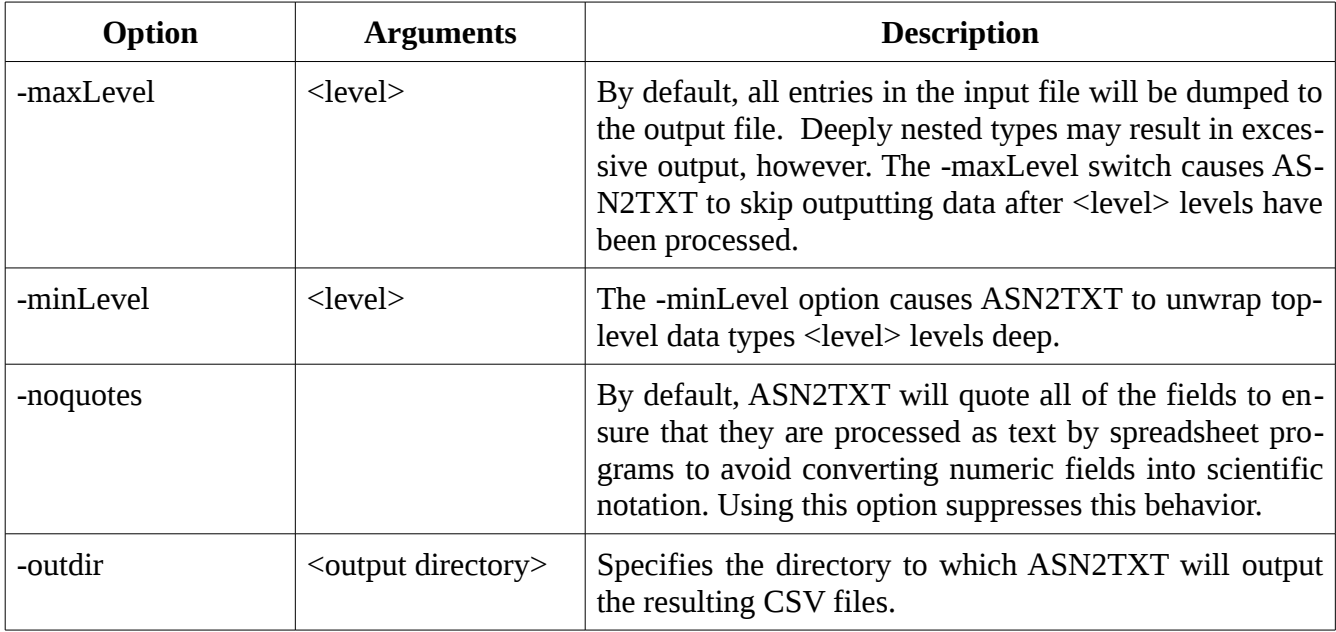

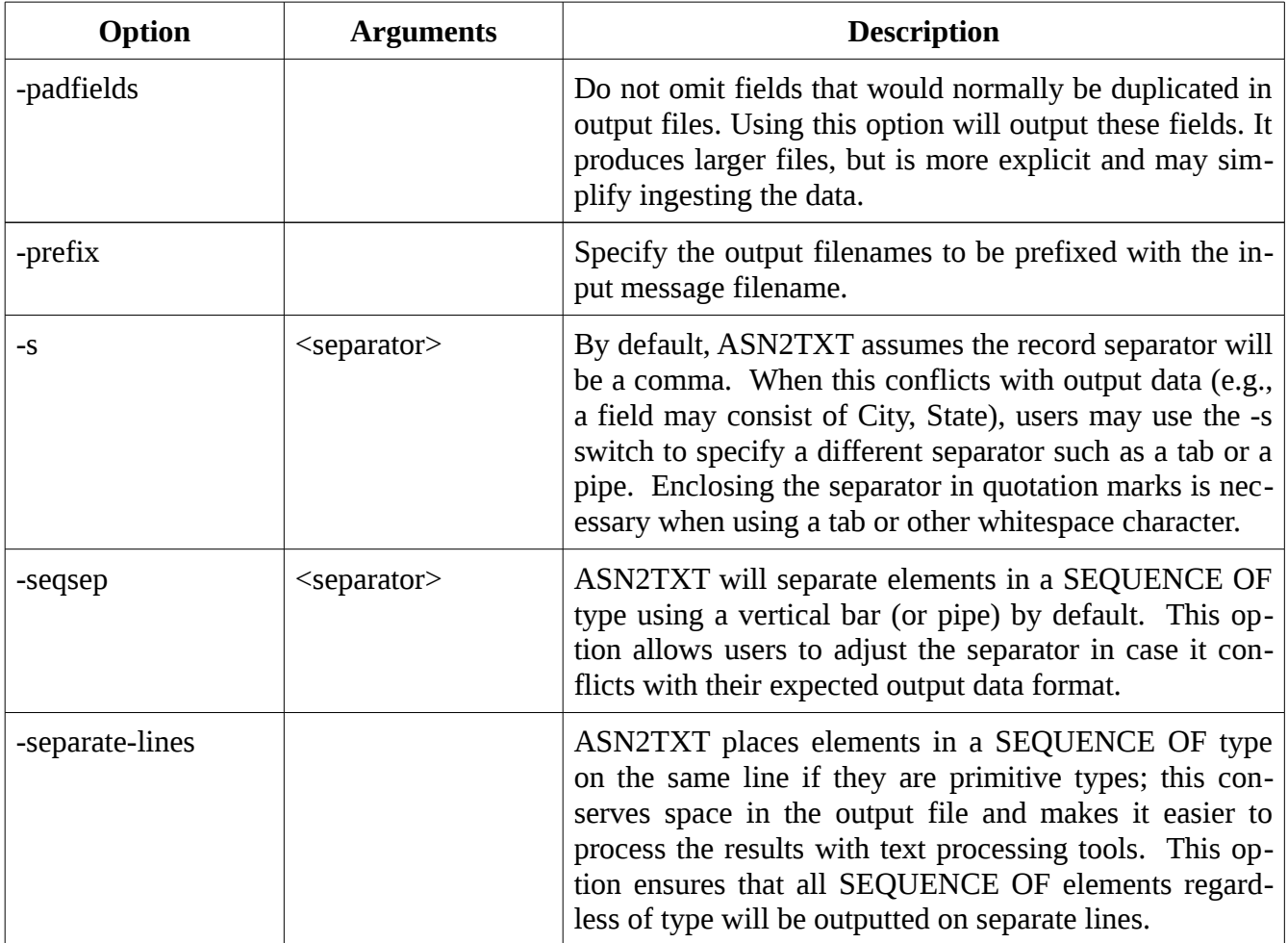

## <span id="page-18-0"></span>*Using the GUI*

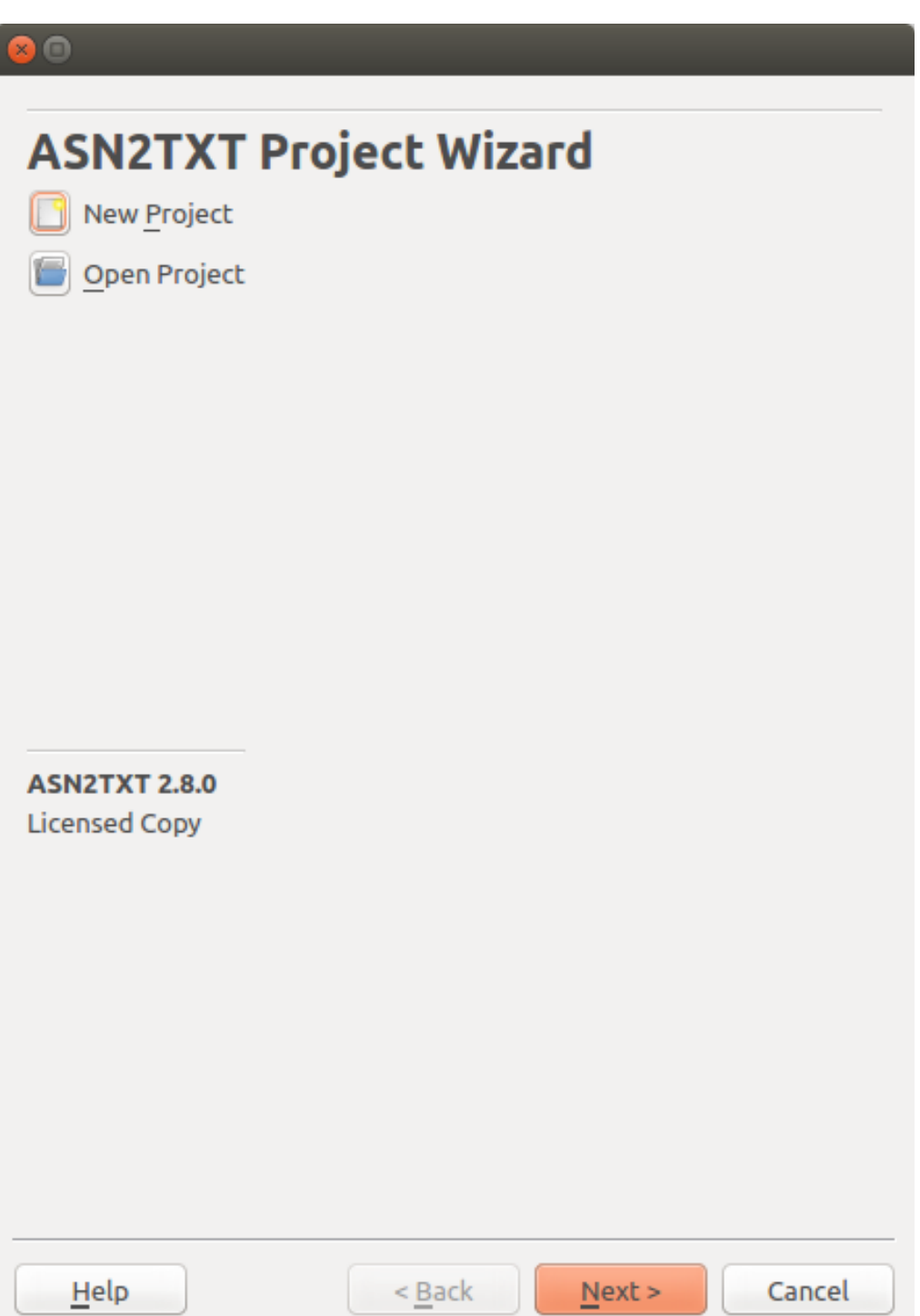

ASN2TXT is equipped with a graphical user interface designed to allow users to set common options and create projects for commonly-used files and specifications. The initial screen contains options for users who wish to open or create a new project, but this is not necessary to use the software. The next screen is used to select the input specifications and message data used for decoding.

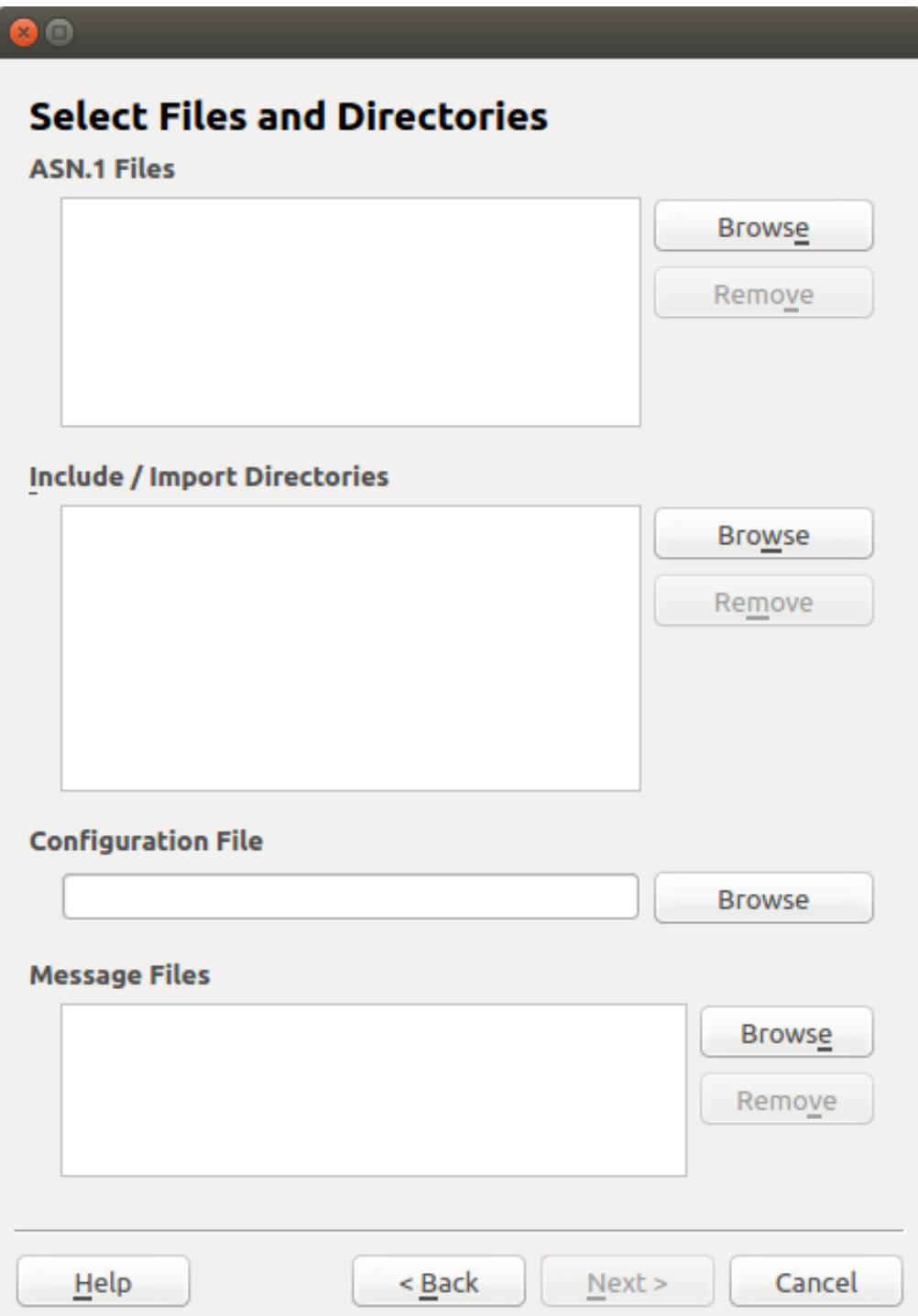

The next button in the file selection window will be inactive until the input message has been provided. If no specification is provided, CSV output will be disabled. In the next window, the following common options can be set:

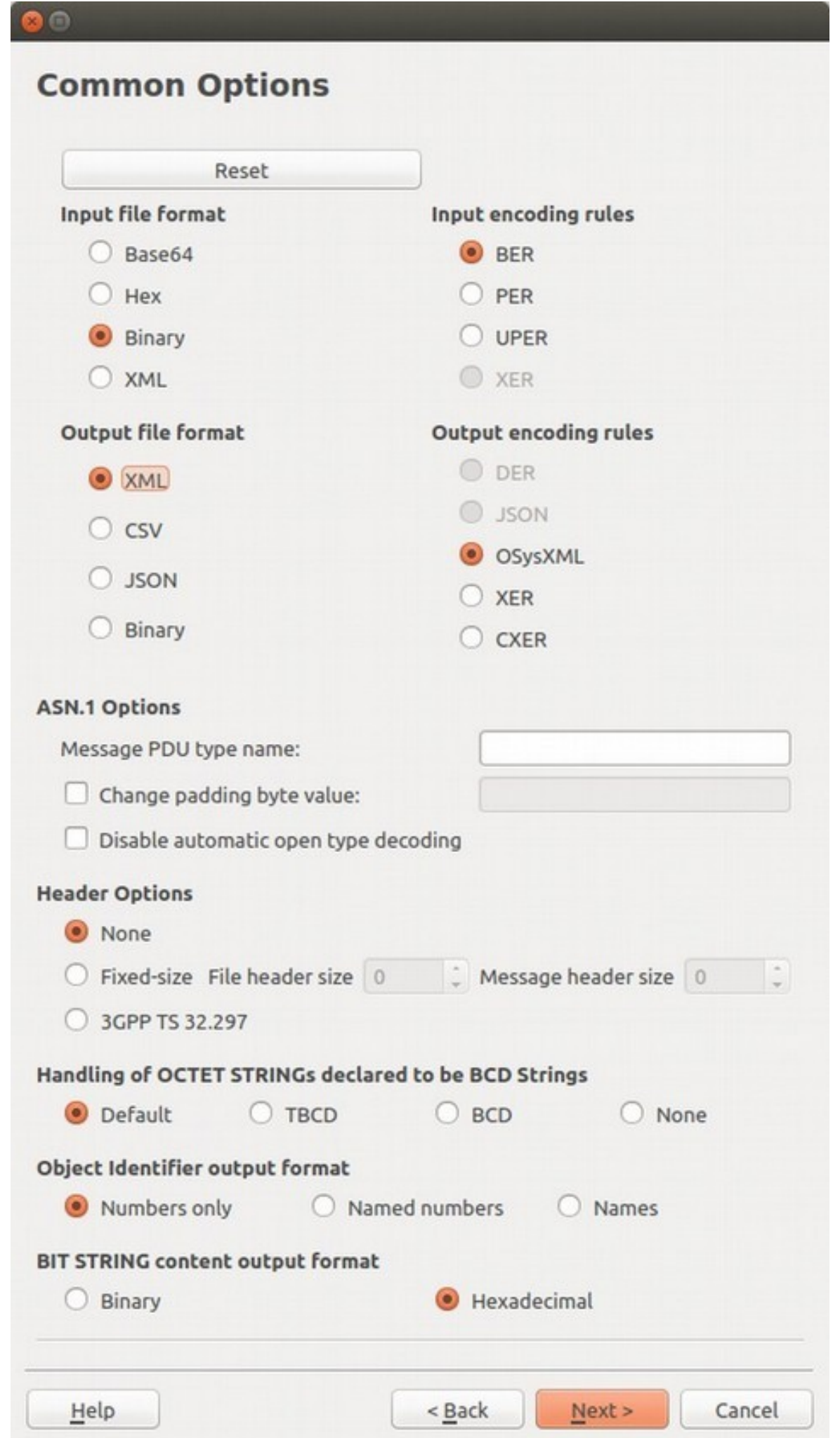

Within the input and output groups of radio buttons, selecting certain options will cause some options in the other box to be disabled. The Reset button at the top will re-enable all radio buttons and will show none of them selected.

If XML is the selected output format, the following screen will appear:

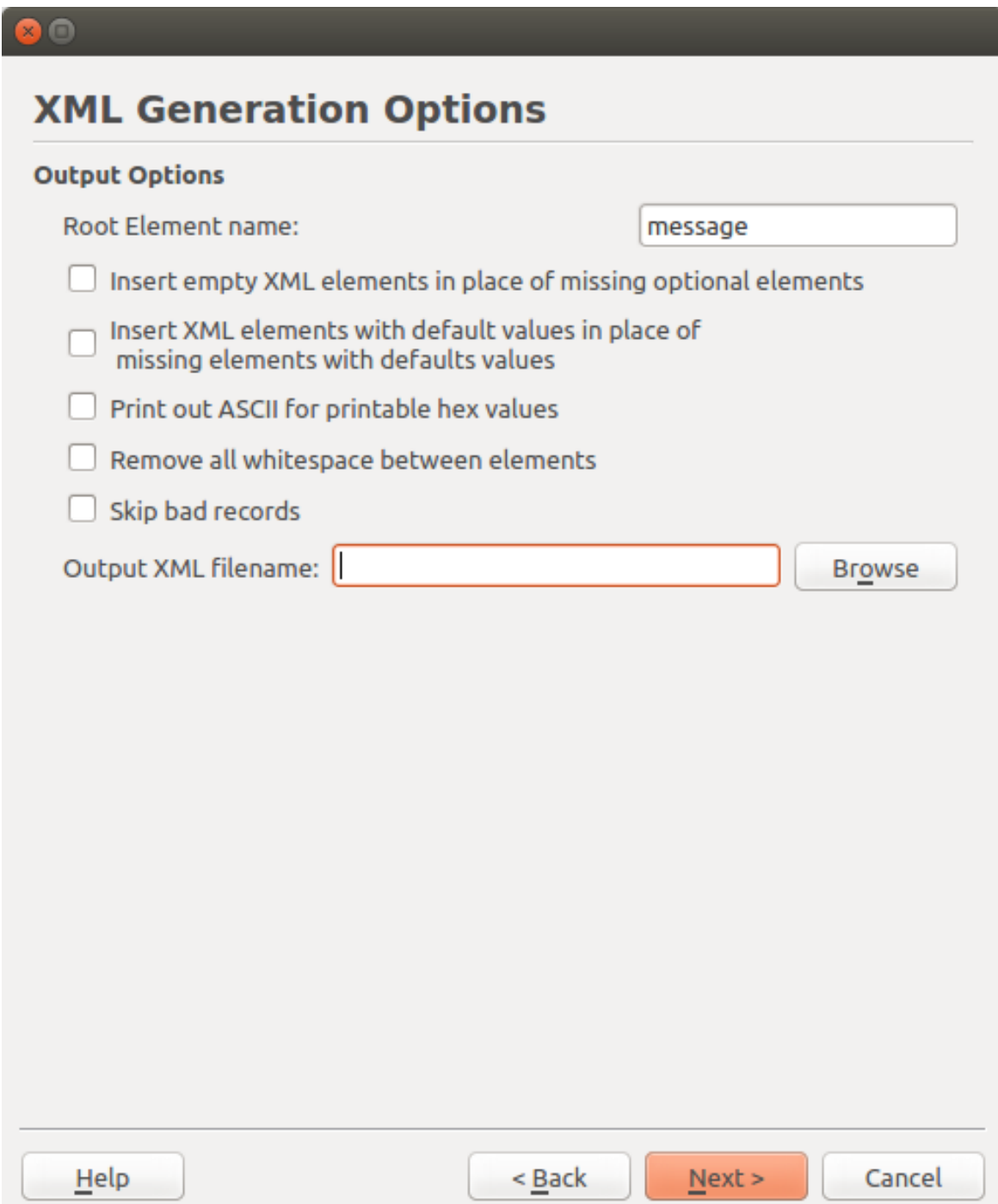

Users have two options for how to direct their XML output: it can be dumped to the GUI directly or else to a file. When the XML output filename is not provided, users will see the decoded XML output in the compilation window.

If JSON is the selected output format, it will look very similar to the above XML options screen.

If output to CSV is requested, the following screen will appear instead:

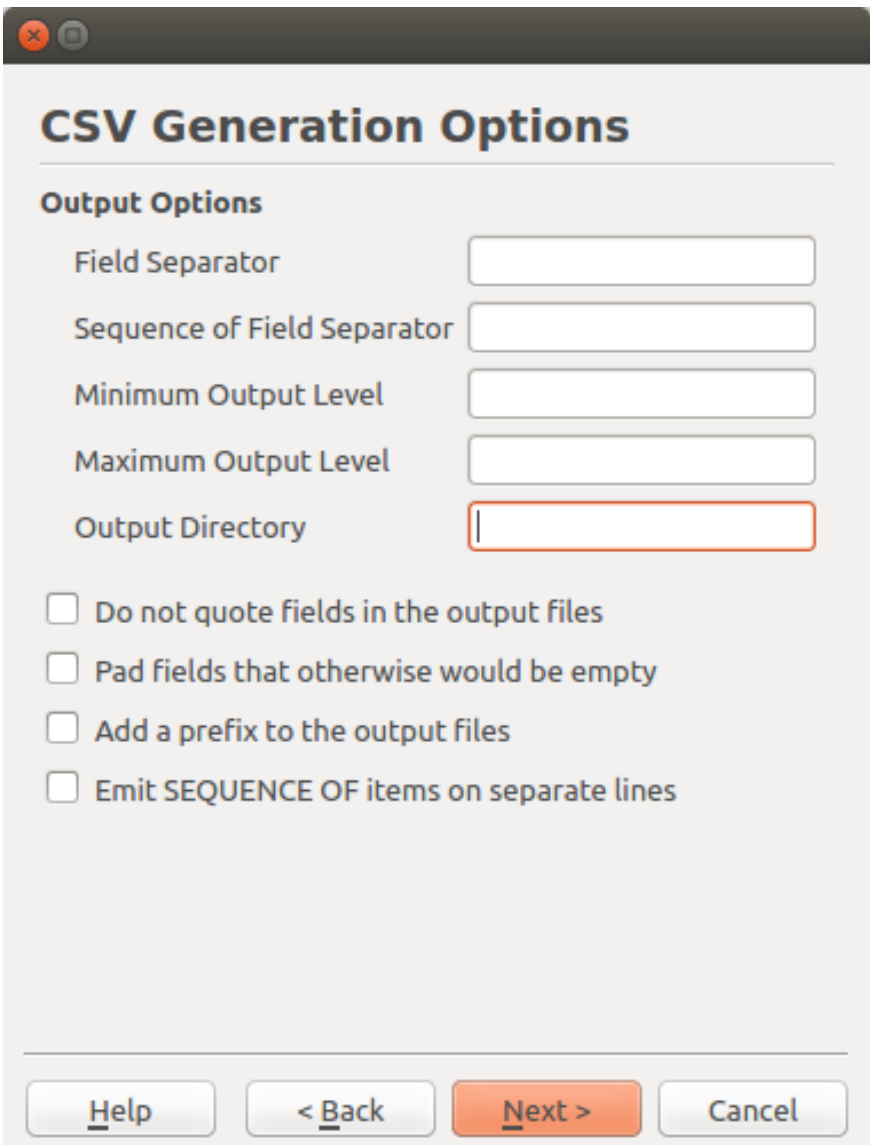

Unlike XML output, CSV output is always directed to a file (or, more likely, several files). The output in the compilation window is therefore a little different than what is seen when XML output is selected without an output filename. This behavior is normal.

When the appropriate options for either type have been selected, the following screen is presented for compilation:

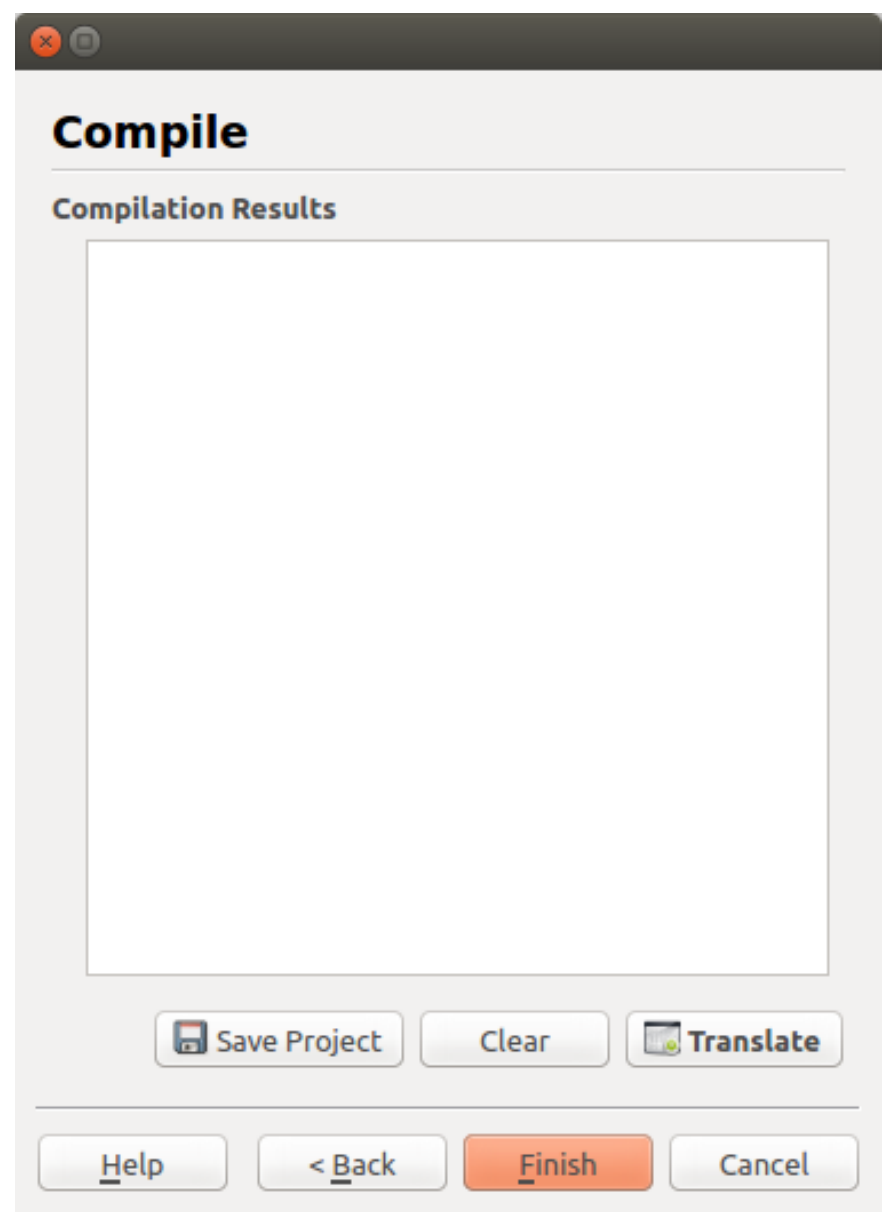

Clicking the "Translate" button will invoke ASN2TXT's translator. Output may be directed to the compilation results window, to a file, or to several files depending on the choices made in previous windows.

## <span id="page-26-0"></span>*Configuration Files*

ASN2TXT provides the option of including a configuration file during the translation. This allows the user to set certain options for specific items in the schema.

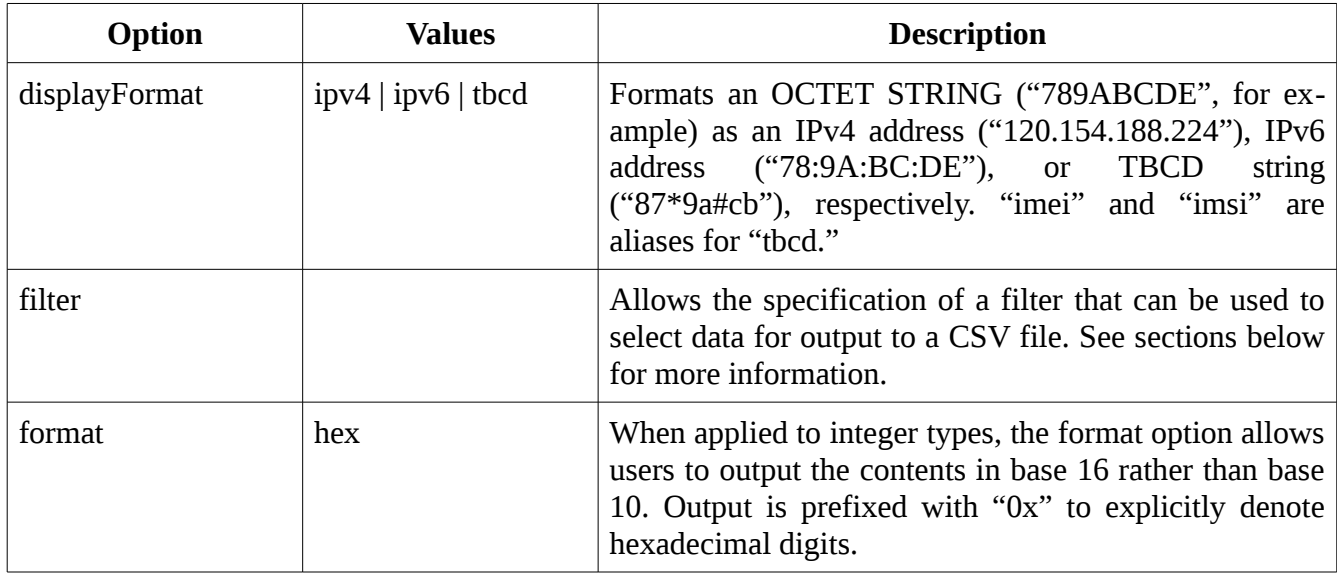

Configuration files are formatted as XML and use the top-level tag <asn1config>. Below the top level,  $\leq$ module>,  $\leq$ production>, and  $\leq$ element> tags can be nested, one within the other. At each level, the tag must include the "name" attribute.

So for example, given a schema like this:

```
MyData DEFINITIONS ::= BEGIN
IPAddress ::= OCTET STRING (SIZE (4))
TwoIPAddresses ::= SEQUENCE {
      ipAddress1 IPAddress,
      ipAddress2 IPAddress
}
END
```
A configuration file might look like this:

```
<asn1config>
      <module name="MyData">
            <production name="TwoIPAddresses">
                  <element name="ipAddress1">
                        <displayFormat>ipv4</displayFormat>
```

```
</element>
            </production>
      </module>
</asn1config>
```
In this case, the configuration specifies displayFormat at the element level for the ipAddress1 element. Note that the  $\leq$ element $\geq$  tag must be nested within a  $\leq$ production $\geq$  tag (which must also be nested within a <module> tag). Then, whenever a TwoIPAddresses is translated, it would be output like this (in XML, for example):

```
<message>
      \leq ! - - message 1 -->
      <TwoIPAddresses>
            <ipAddress1>123.45.67.89</ipAddress1>
            <ipAddress2>7B2D4359</ipAddress2>
      </TwoIPAddresses>
</message>
```
Since the displayFormat option was set at the element level and only for ipAddress1, only that element is affected. In order to apply such formatting for all IPAddress types, the option can be set at the production level like so:

```
<asn1config>
      <module name="MyData">
            <production name="IPAddress">
                  <displayFormat>ipv4</displayFormat>
            </production>
      </module>
</asn1config>
```
Note that in this case, the <production> tag's name attribute specifies the type which will be affected, rather than the type containing the affected element, as above.

## <span id="page-28-2"></span>**Using the ASN2TXT DLLs**

Users who wish to create their own applications for converting ASN.1 binary formats into text may use the ASN2TXT DLLs, which is included in the package as dynamic libraries (asn2txt.dll, asn2txtdotnet.dll, or libasn2txt.so). Supporting header files are included. The API described by these files is documented in the doc subdirectory of the installation, and annotated samples are provided in sample\_dll.

### <span id="page-28-1"></span>*Setup for use from C++*

The DLL may be used from a  $C^{++}$  program by including the ASN2Text. h file and instantiating the Asn2Text class. The application must be linked against the DLL, and users may need to set various system variables in order to find the library. (Windows users can put the library on the system PATH or in the same directory as their application, and UNIX users can set the LD\_LIBRARY\_PATH environment variable.)

A small program might look like this:

```
#include "Asn2Text.h"
#include <cstdio>
using namespace std;
int main(void) {
   Asn2Text *asn2text = new Asn2Text();
    printf ("ASN2TEXT object was created.\n");
    delete asn2text;
}
```
This program doesn't actually do anything, so it isn't very useful; but it does illustrate how the object should be created and deleted.

### <span id="page-28-0"></span>*Cleanup in C++*

The DLL is responsible for allocating memory for some of its conversion tasks, and it may be necessary to force it to release memory and reset its internal state when performing multiple operations.

This is especially pertinent for GUI-driven applications that link against the DLL, where care must be exercised to isolate translations from each other. In these cases, a call to the cleanup method is required:

```
asn2txt->cleanup();
```
If memory leaks are observed, users should ensure that the cleanup method is being properly called during the application execution.

The API documentation clearly indicates those rare circumstances where users will be expected to free memory that is allocated by the DLL.

#### <span id="page-29-0"></span>*Performing Translations*

In order to perform translations, a user would need to do the following:

- 1. Describe the input format and encoding rules of the data to be translated. Supported input formats include binary, hexadecimal text, Base64, and XML text. Supported encoding rules include BER, DER, CER, PER, UPER, XER, and OsysXML.
- 2. Set ASN.1 schema files that describe encoded ASN.1 data.
- 3. Describe the output format and encoding rules. Output formats are binary, XML, JSON, and CSV. Output encoding rules would apply to binary formats and(BER, DER, PER and UPER) and XML Text (XER, CXER, and Osys XML). This is normally done by setting up an output stream object; but for some rules such as DER, encoding to a memory buffer can be done.
- 4. Invoke the translation method. Several methods with names in the form of "<something>2<something>" are available; for example. "ber2der" or "xml2der". It is also possible to invoke the "toOutputStream" method which will do the translation to the given output stream.

As an example, the following program would translate BER-encoded data to DER:

```
#include "asn2txtsrc/Asn2Text.h"
#include "rtbersrc/asn1ber.h"
```
int main(int argc, char\*\* argv)

{

```
Asn2Text* pAsn2Txt = new Asn2Text();
 const char* pSchema = "employee.asn";
 const char* pDataFile = "message.dat";
 const char* pOutDataFile = "message.der";
int stat = 0;
 // Set files and encoding rules...
if (0 != pDataFile) pAsn2Txt->addAsn1DataFile(pDataFile);
if (0 != pSchema) pAsn2Txt->addAsn1Schema(pSchema);
 pAsn2Txt->setOutputFile (pOutDataFile);
stat = pAsn2Txt - bber2der();
 // Report success or failure, and clean up...
if (stat < 0) {
    printf("ber2der failed; error = %d\n%s\n", 
           stat, pAsn2Txt->getErrorText());
 }
 else {
    printf("Translation was successful\n");
    pAsn2Txt->berDump();
 }
 pAsn2Txt->cleanup();
 delete pAsn2Txt;
 return stat;
```
In this example, an Asn2Text object is first created. The addAsn1DataFile and addAsn1Schema methods are then invoked to set the input data and schemas. Multi-part schemas can be added by invoking addAsn1Schema multiple times.

The call to setOutputFile is used to specify output is to be written to the given output file,

The ber2der method is then invoked to do the translation. If successful, output will be written the specified output file. The berDump method is invoked to provide a human-readable dump of the DERencoded data.

#### <span id="page-31-0"></span>*Setup for use from C*

The DLL may be used from a C program by including the Asn2TextFunctionsC.h file and calling the a2tInitContext() function. The application must be linked against the DLL, and users may need to set various system variables in order to find the library. (Windows users can put the library on the system PATH or in the same directory as their application, and UNIX users can set the LD\_LIBRARY\_PATH environment variable.)

A small program might look like this:

```
#include "Asn2TextFunctionsC.h"
#include <stdio.h>
int main(void) {
    unsigned long long ullContextToken;
   ullContextToken = a2tInitContext();
   printf ("ASN2TEXT context was created.\n");
    a2tFreeContext(ullContextToken);
}
```
This program doesn't actually do anything, so it isn't very useful; but it does illustrate how the context should be created and deleted.

}

### <span id="page-32-1"></span>*Cleanup in C*

The DLL is responsible for allocating memory for some of its conversion tasks, and it may be necessary to force it to release memory and reset its internal state when performing multiple operations.

This is especially pertinent for GUI-driven applications that link against the DLL, where care must be exercised to isolate translations from each other. In these cases, a call to the cleanup function is required:

```
a2tCleanup(ullContextToken);
```
If memory leaks are observed, users should ensure that the Cleanup function is being properly called during the application execution.

The API documentation clearly indicates those rare circumstances where users will be expected to free memory that is allocated by the DLL.

### <span id="page-32-0"></span>*Setup for use from .Net*

The DLL may be used from a .Net program (e.g., C# or VB) by including the Com.Objsys.Asn2txt.Asn2txtdotnetdll namespace and instantiating the Asn2Text class. The application must be linked against asn2txtdotnet.dll, and users may need to set various system variables in order to find the library. This library is only provided with Windows kits, and Windows users can put the library on the system PATH or in the same directory as their application. If the latter approach is chosen, the asn2txt.dll library must also be in the same directory.

A small C# program might look like this:

```
using Com.Objsys.Asn2txt.Asn2txtdotnetdll;
using System.IO;
static void Main() {
   Asn2Text asn2text = new Asn2Text();
    Console.WriteLine ("ASN2TEXT object was created.");
}
```
This program doesn't actually do anything, so it isn't very useful; but it does illustrate how the object should be created.

#### <span id="page-33-1"></span>*Cleanup in .Net*

The DLL is responsible for allocating memory for some of its conversion tasks, and it may be necessary to force it to release memory and reset its internal state when performing multiple operations.

This is especially pertinent for GUI-driven applications that link against the DLL, where care must be exercised to isolate translations from each other. In these cases, a call to the Cleanup method is required:

```
asn2txt.Cleanup();
```
If memory leaks are observed, users should ensure that the Cleanup method is being properly called during the application execution.

The API documentation clearly indicates those rare circumstances where users will be expected to free memory that is allocated by the DLL.

#### <span id="page-33-0"></span>*Licensing*

Like ASN2TXT, the DLL must have access to a valid license in order for applications linked against it to run properly. The ASN2TXT application uses an osyslic.txt license file (provided by Objective Systems) to set the license key. This osyslic.txt file can be copied into one of several places:

- 1. To a directory on the system-wide PATH.
- 2. To the directory indicated by the OSLICDIR environment variable.
- 3. To the directory from which the application is being executed.

The licensing API is documented in the accompanying license documentation, but of special note is the setExeName method. Invoking this method is only necessary when users wish to call their applications from an absolute path that differs from the current one.

We illustrate by way of a short example:

```
#include "Asn2Text.h"
```

```
int main (int argc, char **argv) {
  Asn2Text *asn2txt = new Asn2Text();
   asn2txt->setExeName (argv[0]);
```
}

The first command-line parameter (i.e.,  $argv[0]$ ) is provided to tell the license modules where they can look for an appropriate license file.

It's generally fail-safe to set the OSLICDIR environment variable, and users are recommended to use that method if problems arise.

### <span id="page-34-0"></span>*Document Object Model (DOM)*

A new feature of the ASN2TXT DLL is the ability to create, edit, and output an XML DOM tree. With this capability, users can add or delete nodes, or rename nodes and/or their content.

As of version 2.6, the DLL supports DOM capability to read in BER data (with or without a schema), edit it, and output the results to an XML file.

The DOM capability also allows for a DOM XML (or any XML) file to be encoded to a binary format, either BER or PER.

The sample\_dll subdirectory within an installation contains a subdirectory named "dom". Within this subdirectory are multiple examples of how to modify a DOM tree. There are example tests for adding a node, deleting a node, modifying a node, printing a DOM tree, and converting from an XML file to a binary (BER or PER) file.

Each of these examples uses command line options to pass required information to the DLL. Every example requires a data file (except for the xml\_to\_bin example, which requires an XML file), as well as an Xpath expression (except for the print sample). A schema option is also available (and required for the xml\_to\_bin example). A node name is required for the add and modify samples to specify the name of the new/modified node. See the usage() method within each example for the options available.

The doc/dll directory of an ASN2TXT installation also contains an index of html pages that outline the various new DOM-related methods available.

All of these samples are similar in how a DOM tree is set up, when converting from binary to XML. Here is a short C++ example of how to set up the DOM tree for editing (a stripped-down version of a sample; no error checking, no argument verification, etc):

```
#include "Asn2Text.h"
```

```
Asn2DomNode node;
```

```
Asn2Text* pAsn2Txt = new Asn2Text();
```

```
pAsn2Txt->addAsn1DataFile(<path to data file>);
pAsn2Txt->addAsn1Schema(<path to schema file>);
pAsn2Txt->setInputEncRules(Asn2Text::BER);
```

```
// Initialize the DOM tree...
pAsn2Txt->toDOM();
```
// Print the original tree... pAsn2Txt->print("dom\_original.xml");

// Find the specified node in the DOM tree... pAsn2Txt->findNode(<XPath expression>, NULL, &node);

// Make any changes necessary (addNode, deleteNode, etc)...

```
// Print the modified tree...
pAsn2Txt->print("dom_modified.xml");
```

```
pAsn2Txt->cleanup();
delete pAsn2Txt;
```
For the XML-to-binary case, the example is a little different. Much of the initial setup remains the same, but converting from XML to binary is handled with a different DLL method and there is no manipulation needed at this point:

```
#include "Asn2Text.h"
```

```
Asn2Text* pAsn2Txt = new Asn2Text();
```

```
pAsn2Txt->addAsn1DataFile(<path to XML file>);
pAsn2Txt->addAsn1Schema(<path to schema file>);
pAsn2Txt->setOutputEncRules(Asn2Text::BER);
```

```
// Convert XML file to binary format...
pAsn2Txt->toBIN("message.dat");
```

```
pAsn2Txt->cleanup();
delete pAsn2Txt;
```
## <span id="page-37-1"></span>**Organizing CSV Output**

As described in further sections, CSV conversions can be quite complex and verbose: complicated specifications produce lengthy column names and often overwhelm standard spreadsheet programs with column data.

To organize CSV output, ASN2TEXT has two features in particular that help generate usable data suitable for review in a spreadsheet program or for ingestion in a database. First is a pair of options, -minLevel and -maxLevel, that cause ASN2TEXT to generate separate files for some elements (-minLevel) and trim excess output (-maxLevel). Second is a new configuration option in version 2.5 for adding filters. Filters allow users to select types (and their children) for export; mapping to separate column names is also supported.

The following sections provide some examples for using these options.

### <span id="page-37-0"></span>*Exploding and Trimming CSV Output*

CSV output can often be more verbose than is needed for many applications, so users may wish to isolate or trim the CSV output using the -minLevel and -maxLevel options. Used together or separately, these two options can reorganize and truncate the CSV output. A common example in which these options are helpful with CDRs can be seen in the Ericsson R12 specification, illustrated on the next page.

In a typical run, ASN2TXT would generate a single file that contains all of the call event records and event modules: R12\_UMTSGSMPLMNCallDataRecord.csv. Using the minimum level option, however, will allow us to "explode" the data into separate files.

ASN2TXT counts levels based on elements (illustrated in the figure as rounded rectangles). In this example, the first set of elements exists below the CallDataRecord type (the compositeCallDataRecord and uMTSGSMPLMNCallDataRecord elements). The second level exists below the UMTSGSMPLMNCallDataRecord type (the choice call data record and the event modules). It is only at the third level that we see elements that comprise the call data records of interest: mSTerminating, transit, and so on.

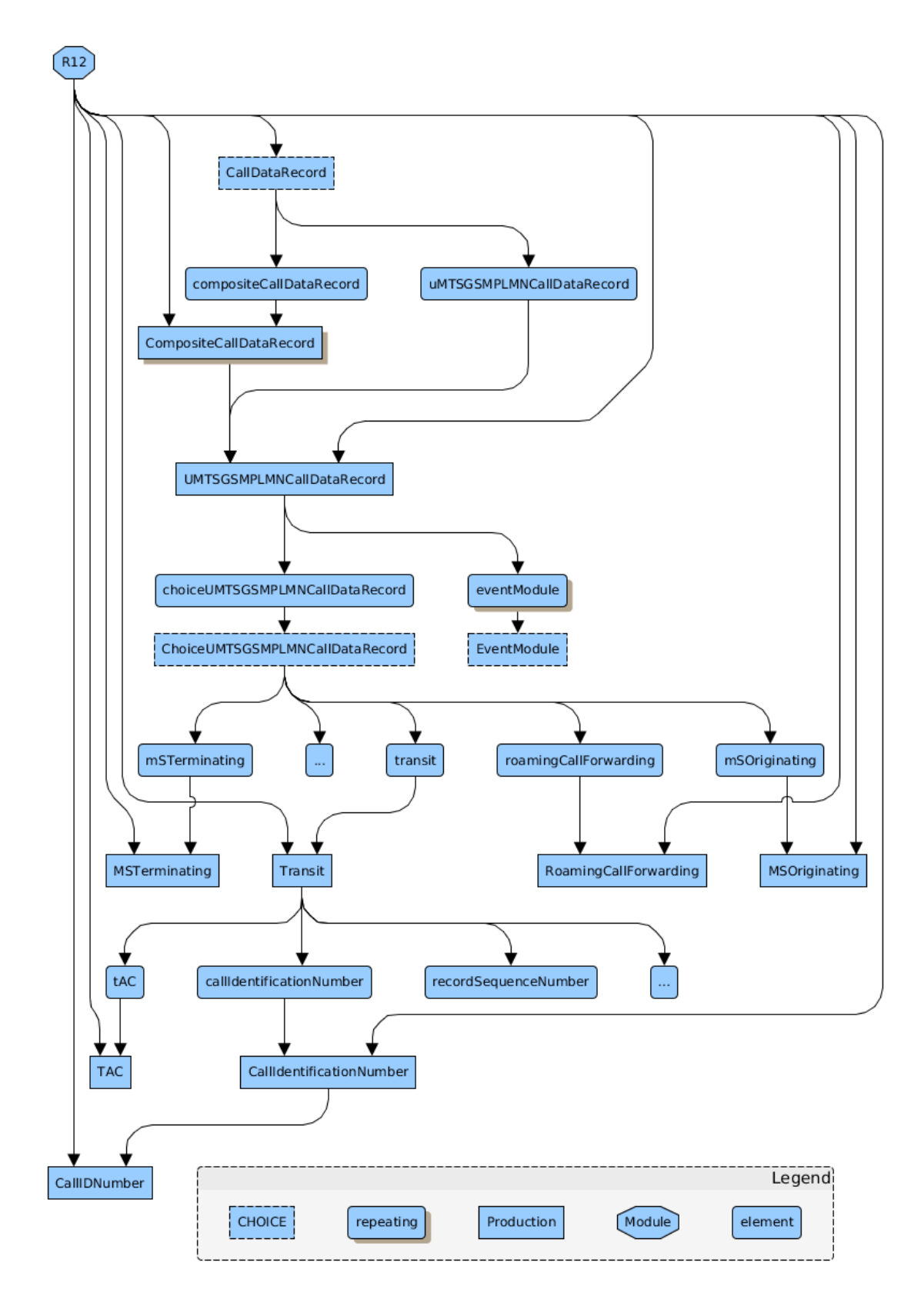

Using –minLevel 3 on the command line produces one output file for each CDR: R12\_UMTSGSMPLMNCallDataRecord\_MSTerminating.csv and others, as seen in this example execution:

```
Wrote 10 files: 
R12 UMTSGSMPLMNCallDataRecord MSTerminating.csv
R12_UMTSGSMPLMNCallDataRecord_MSOriginatingSMSinMSC.csv 
R12_UMTSGSMPLMNCallDataRecord_MSTerminatingSMSinMSC.csv 
R12_UMTSGSMPLMNCallDataRecord_Transit.csv 
R12_UMTSGSMPLMNCallDataRecord_SSProcedure.csv 
R12_UMTSGSMPLMNCallDataRecord_RoamingCallForwarding.csv 
R12_UMTSGSMPLMNCallDataRecord_MSOriginating.csv 
R12_UMTSGSMPLMNCallDataRecord_INIncomingCall.csv 
R12_UMTSGSMPLMNCallDataRecord_INOutgoingCall.csv 
R12_UMTSGSMPLMNCallDataRecord_CallForwarding.csv
```
Changing the maximum level allows users to strip off excess elements unneeded for further processing. In so doing, users can instruct ASN2TXT to isolate relevant parts of the input data file.

While it is often very difficult—if not impossible—to adequately normalize hierarchical BER data into a flat form like CSV, using the appropriate options can certainly help to facilitate transformations that are more suitable for insertion into a database.

## <span id="page-39-0"></span>*Filtering CSV Data*

New in ASN2TXT version 2.5 is the ability to specify filters within a configuration file. Filters consist of a selection *path* and an optional output *map* used to transform the column name for individual elements. ASN2TXT uses filters to match names from the input specification to decoded content. When a selection path matches, the decoded content is saved to the output CSV file; non-matching data is skipped.

This section introduces the ASN2TXT filtering syntax; we refer to the canonical employee example taken from ITU-T standard X.680 for most examples:

```
Employee DEFINITIONS ::= BEGIN 
EXPORTS; 
PersonnelRecord ::= [APPLICATION 0] IMPLICIT SET { 
  name Name,
   title [0] IA5String, 
   number EmployeeNumber, 
   dateOfHire [1] Date, 
   nameOfSpouse [2] Name, 
   children [3] IMPLICIT SEQUENCE OF ChildInformation
```

```
} 
ChildInformation ::= SET { 
    name Name, 
    dateOfBirth [0] Date 
} 
Name ::= [APPLICATION 1] IMPLICIT SEQUENCE { 
    givenName IA5String, 
    initial IA5String, 
    familyName IA5String 
} 
EmployeeNumber ::= [APPLICATION 2] IMPLICIT INTEGER 
Date ::= IA5String 
END
```
We begin by describing the basic filtering alphabet and then proceed to describe the configuration file syntax, filter paths, wildcards, and more complex examples.

#### <span id="page-40-1"></span>**Filter Alphabet**

The filter alphabet is quite simple: all characters are treated literally except for the asterisk (\*), which is used as a greedy wildcard quantifier.

Despite bearing a superficial resemblance to regular expressions, ASN2TXT filters do not treat special characters commonly used in regular expressions (such as parentheses, brackets, curly braces, etc.) any differently than normal alphabetic characters.

The filter alphabet is not restricted to valid identifiers in ASN.1 syntax, but attempting to match invalid identifiers will fail.

#### <span id="page-40-0"></span>**Filter Configuration Syntax**

Filters are specified inside of the configuration file as follows:

```
<asn1config>
    <filter>
       <path>[selection]</path>
       <map>[new column name]</map>
    </filter>
</asn1config>
```
Multiple filters may be specified in a single configuration by repeating the  $\leq$  filter> element. The <map> item is optional; it changes the output column name for a single element.

## <span id="page-41-0"></span>**Filter Paths**

Filter paths in ASN2TXT are similar to equivalent XPath addresses applied to the XML output from ASN2TXT BER conversions. Rather than using a forward slash to separate elements, however, ASN2TXT uses a period (.) as the delimiter instead.

We use the following XML conversion of the employee example data to provide simple examples prior to describing selection rules more formally below:

```
<PersonnelRecord> 
   <name> <givenName>John</givenName> 
        <initial>P</initial> 
        <familyName>Smith</familyName> 
    </name> 
    <number>51</number> 
    <title>Director</title> 
    <dateOfHire>19710917</dateOfHire> 
    <nameOfSpouse> 
        <givenName>Mary</givenName> 
        <initial>T</initial> 
        <familyName>Smith</familyName> 
    </nameOfSpouse> 
    <children> 
        <ChildInformation> 
          <sub>name></sub></sub>
               <givenName>Ralph</givenName> 
               <initial>T</initial> 
               <familyName>Smith</familyName> 
           </name> 
           <dateOfBirth>19571111</dateOfBirth> 
        </ChildInformation> 
        <ChildInformation> 
          <sub>name></sub></sub>
               <givenName>Susan</givenName> 
               <initial>B</initial> 
               <familyName>Jones</familyName> 
           </name> 
           <dateOfBirth>19590717</dateOfBirth> 
        </ChildInformation> 
    </children> 
</PersonnelRecord>
```
The path to the employee's first name is PersonnelRecord.name.givenName. The path to the employee number is PersonnelRecord.number. We can illustrate a simple selection-map combination for the whole name as follows:

<asn1config> <filter>

```
 <path>PersonnelRecord.name.givenName</path> 
       <map>Employee First Name</map> 
    </filter> 
    <filter> 
       <path>PersonnelRecord.name.initial</path> 
       <map>Employee Middle Initial</map> 
    </filter> 
    <filter> 
       <path>PersonnelRecord.name.familyName</path> 
       <map>Employee Last Name</map> 
    </filter> 
</asn1config>
```
The resulting output from ASN2TXT looks like this:

```
Employee First Name,Employee Middle Initial,Employee Last Name 
"John","P","Smith"
```
Informally, then, we describe the paths as <PDU>.<element1>.<element2>.... This is easily seen in the simple paths above: the given name of an employee can be selected using PersonnelRecord.name.givenName. Some complexities arise when accounting for lists of items, such as the children element, and a more formal definition is required.

Formally, we consider the paths to be a stack of names taken from the input specifications. As decoding occurs, names are pushed and popped from the stack. These names are usually element names, but ASN.1 also uses production names (*e.g.*, ChildInformation) where needed to fully qualify the decoded content.

The production name is needed in the following cases:

- 1. When the production is the PDU type (*e.g.*, PersonnelRecord).
- 2. When the production is a SEQUENCE OF type, except when it contains a CHOICE, a BOOLEAN, or an ENUMERATED, or when it is explicitly named (*e.g.*, if the specification were written like this:

children ... SEQUENCE OF child ChildInformation the path would use children.child instead of children.ChildInformation).

The whole path can be constructed, then, by following these two principles:

- 1. Regardless of command-line settings, paths are addressed first using the PDU data type, *e.g.*, PersonnelRecord.
- 2. Subsequently, only element names are used unless the element is a SEQUENCE OF type. In this case, the element name (*e.g.*, children) and its production name (*e.g.*, ChildInformation) or child element name (*e.g.*, child) are both pushed.

As an example, suppose we wanted to select both the employee's name and children's names. Then we need to use a selection of this sort:

```
<filter>
    <path>PersonnelRecord.name.*</path>
</filter>
<filter>
    <path>PersonnelRecord.children.ChildInformation.name.*</path>
</filter>
```
Using this filter results in the following CSV:

```
name_givenName,name_initial,name_familyName,children_name_givenName,children_
name_initial,children_name_familyName 
"John","P","Smith","Ralph","T","Smith" 
,,,"Susan","B","Jones"
```
#### <span id="page-43-0"></span>**Wildcard Selections**

Wildcard selections in ASN2TXT are represented by the asterisk (\*), as seen above. Maps are not currently supported when using a wildcard selection.

Returning to the employee sample, we can see how to select the employee name in a single filter:

```
<asn1config> 
    <filter> 
       <path>PersonnelRecord.name.*</path> 
    </filter>
<asn1config>
```
In this case, the output file will look like this

```
name_givenName,name_initial,name_familyName
"John","P","Smith"
```
Note that the columns revert to the ASN2TXT-selected mapping as described above.

## <span id="page-44-1"></span>**Further Examples**

The employee sample is a relatively trivial one, but we can see a significant benefit when processing large data files for relatively restricted bits of information.

Returning to the Ericsson R12 example, suppose we wanted to select only transit records; here are the corresponding paths:

CallDataRecord.compositeCallDataRecord.UMTSGSMPLMNCallDataRecord.choiceUMTSGS MPLMNCallDataRecord.transit.\*

CallDataRecord.uMTSGSMPLMNCallDataRecord.choiceUMTSGSMPLMNCallDataRecord.tran sit.\*

These paths capture the transit records present in both the composite call data record and the single call data record types in R12, including all of their subelements. The composite call data record is a SEQUENCE OF type, and therefore we must address the element's production type as well.

We find similar examples by looking at TAP3, illustrated on the following page. If we wanted to isolate the call event details, we would use a filter like this one:

```
<filter>
    <path>DataInterChange.transferBatch.callEventDetails.*</path>
</filter>
```
Combined with –minLevel 3, the output would be directed to one file per call event detail.

## <span id="page-44-0"></span>**Filtering Best Practices**

### *Avoid Using Wildcard Prefixes*

The R12 filters shown above are lengthy, and could more easily be addressed through a simple filter that uses a prefix in the beginning: \*.transit.\*. This is far easier to write, but it comes with a significant performance penalty.

Matching search strings against a filter with wildcards can be computationally quite expensive because we must repeatedly return to the point of the wildcard in processing. Moreover, ASN2TXT optimizes selection using early rejection. Using a wildcard prefix harms performance by ensuring that each test will always pass. Using a wildcard prefix in local testing imposed a performance penalty of nearly 400% compared to using better-specified paths and nearly [1](#page-44-2)50% compared to using no filter at all.<sup>1</sup>

<span id="page-44-2"></span><sup>1</sup> R12 sample, 16 MB. A sample run using no filters processed approximately 106,000 records in 15.3s; using the longer filters to capture the transit records, processing time was cut down to 5.9s; using a wildcard prefix consumed 23.0s.

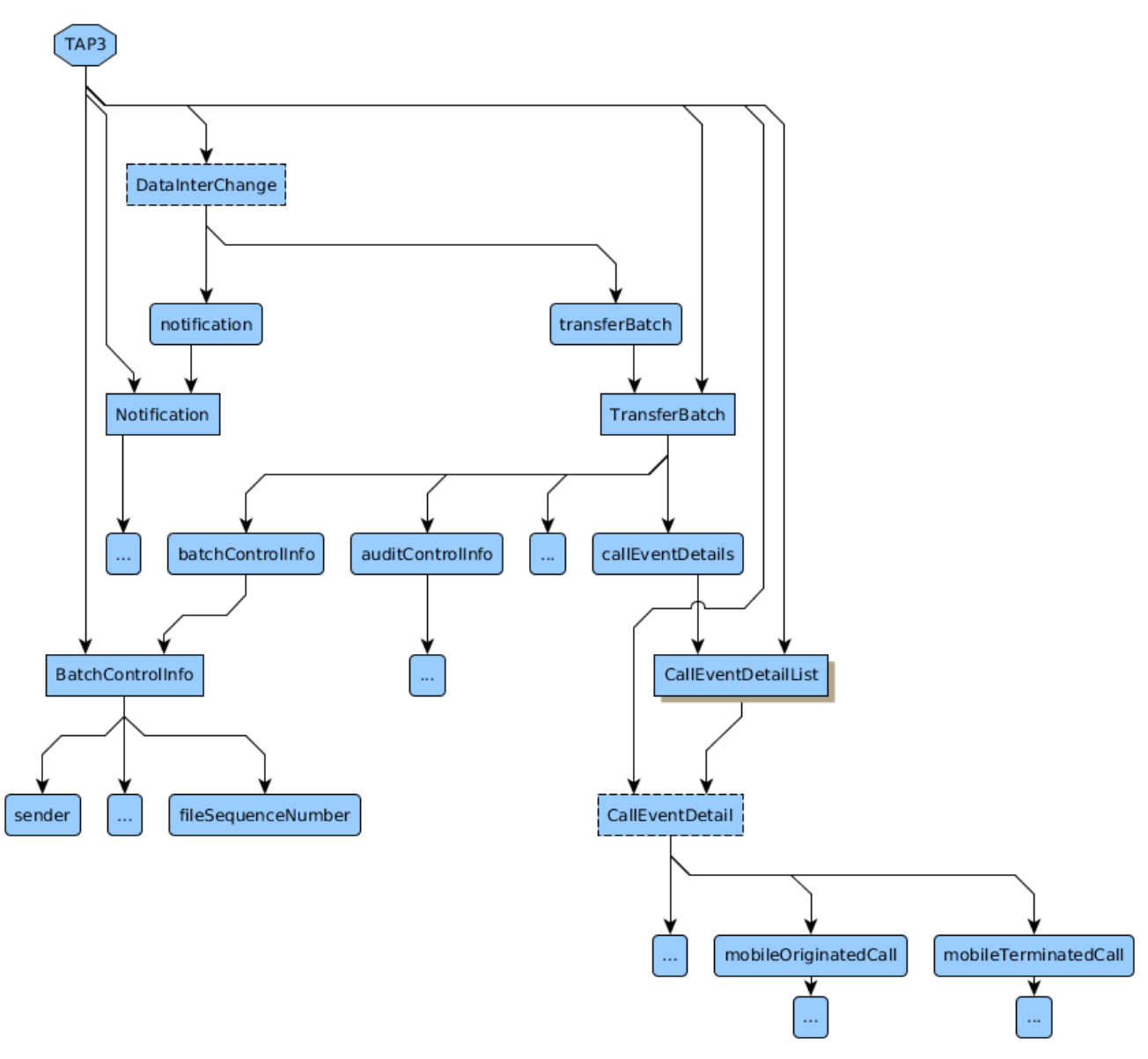

### *Use XML Output to Identify Paths*

Identifying paths in complex specifications can be difficult. In these cases, an XML conversion can be helpful. As seen above, the XML conversion of the Employee module defined in X.680 helps to readily identify paths that can be used in the filter. In more complicated cases, this procedure is very helpful.

## <span id="page-47-1"></span>**ASN.1 to XML Type Mappings**

This chapter describes the mapping between ASN.1 encoded data values and XML for each of the ASN.1 types defined in the X.680 standard.

### <span id="page-47-0"></span>*General Mapping without ASN.1 Schema Information*

A BER, DER, or CER encoded data stream may be translated to XML format without providing associated ASN.1 schema information. In this case, XML element names are derived from built-in ASN.1 tag information contained within the message and values are encoded as either hexadecimal text, ASCII text, or as specific data-typed values if universal tag information is present.

XML element names derived from ASN.1 tag names for all tags except known universal tags is in the following general form:

#### <TagClass\_TagValue>

where TagClass is the tag class name (APPLICATION, CONTEXT, or PRIVATE) and TagValue is the numeric tag value. For example, an [APPLICATION 1] tag would be printed as <APPLICATION\_1> and a  $[0]$  tag (context-specific zero) would be printed as  $\leq$  CONTEXT  $0$  $\geq$ .

In the case of known universal tags, the tag value is derived using the name of the known type. In general, this is the type name defined in the ASN.1 standard with an underscore character used in place of embedded whitespace if it exists. The following table shows the XML tag names for the known types:

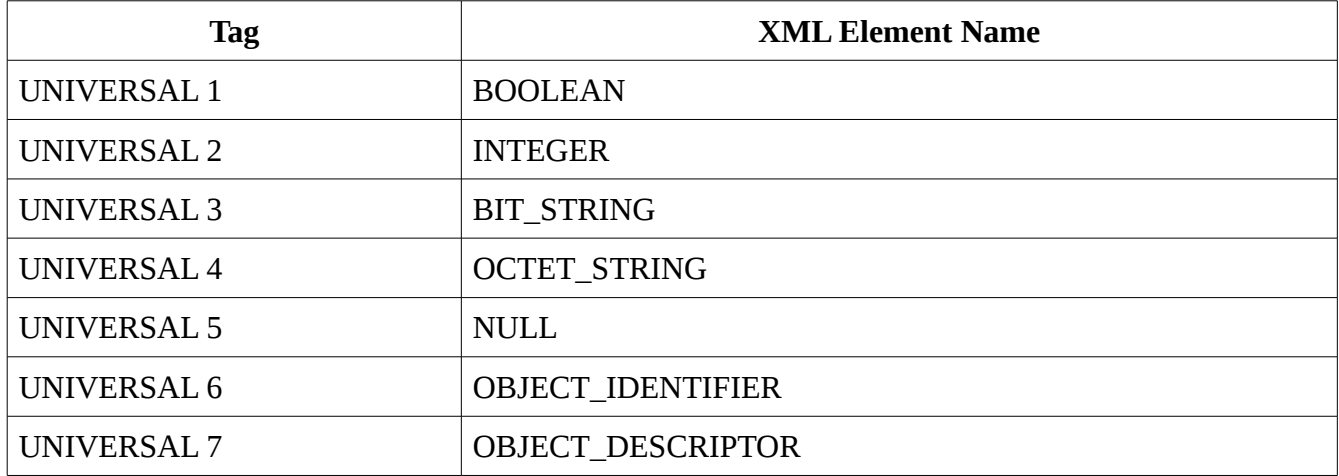

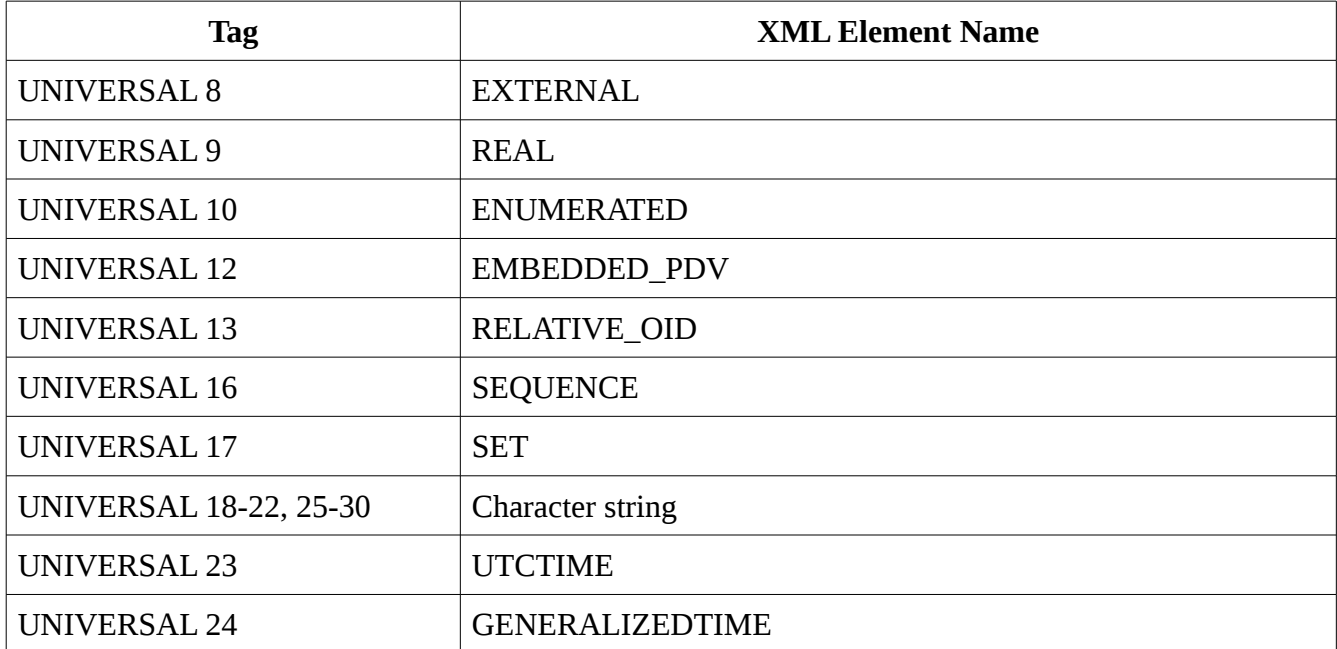

Element content will be formatted in one of three ways: hexadecimal text, ASCII (character) text, or specific-typed value.

Hexadecimal text is the default format for untyped content. ASCII text will be used if the -ascii command-line switch is specified and all byte values within a particular field are determined to be printable ASCII characters. A specific-type value encoding will be done if a known universal tag is found. The mapping in this case will be as described in the "Specific ASN.1 Type to XML Value Mapping" section below.

### <span id="page-48-0"></span>*General Mapping with ASN.1 Schema Information*

ASN.1 schema information is used if one or more ASN.1 schema files are specified on the commandline using the -schema command-line switch. In this case, element names as specified in the schema file are used for the XML element names and the content is decoded based on the specific type.

It is possible to use the –pdu command-line switch to force the association of a type within the specification to the message. This is only necessary if the ASN.1 files contain multiple types with the same start tag as the message type. Otherwise, the program will be able to determine on its own which type to use by matching tags. This is true for BER/DER/CER messages only: for PER, it is necessary to specify the PDU type along with the schema.

## <span id="page-49-0"></span>*Specific ASN.1 Type to Value Mappings*

This section defines the type-to-value mapping for each of the specific ASN.1 types. By default, these mappings are not in the form defined in the ASN.1 XML Encoding Rules (XER) standard (ITU-T X.693).

When a schema is provided using the -schema option, the output may be adjusted to conform to XER if desired by using the -xer option. XER is more verbose and less validation-friendly than our native XML export. It is provided for those occasions when strict conformance is required. Differences between the two formats are provided along with the schemaless mappings below.

**BOOLEAN**. An ASN.1 boolean value is transformed into the keyword 'true' or 'false'. If BER/ DER/CER data is being decoded without a schema and the universal tag for this type is parsed, a <BOOLEAN> tag is added.

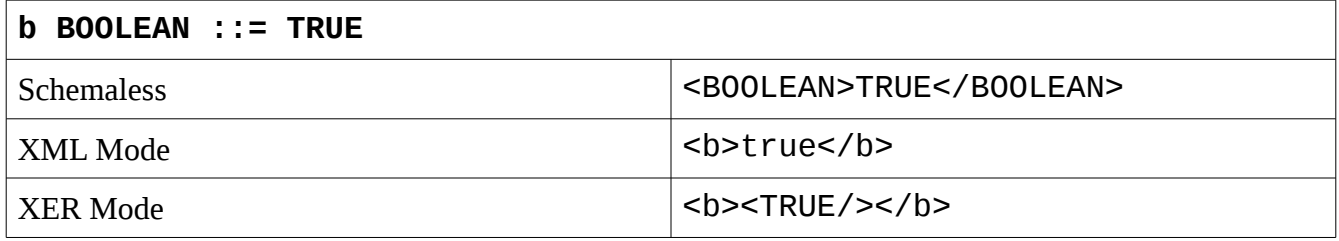

**INTEGER**. An ASN.1 integer value is transformed into numeric text. The one exception to this rule is if named number identifiers are specified for the integer type. In this case, if the number matches one of the declared identifiers, the identifier text is used.

If BER/DER/CER data is being decoded without a schema and the universal tag for this type is parsed, an <INTEGER> tag is added.

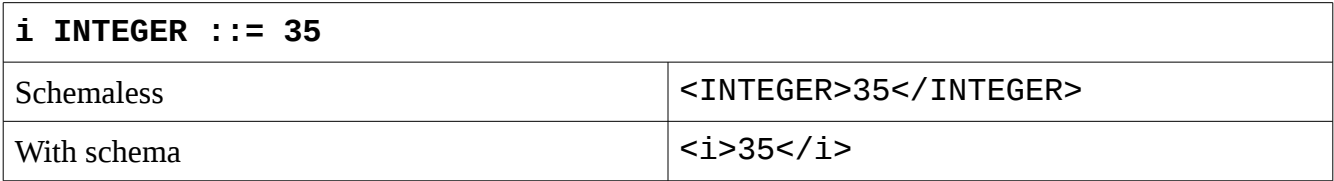

**ENUMERATED**. An ASN.1 enumerated value is transformed into the enumerated identifier text value. If BER/DER/CER data is being decoded without a schema and the universal tag for this type is parsed, an <ENUMERATED> tag is added.

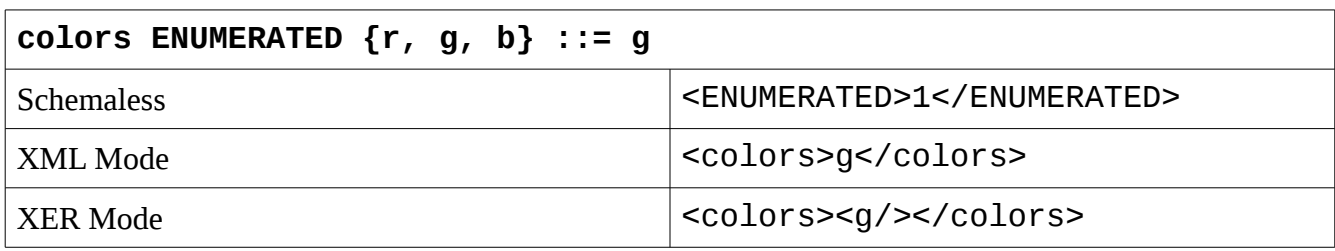

**BIT STRING**. An ASN.1 bit string value is transformed into one of three forms:

- 1. Binary Text (0's and 1's)
- 2. Hexadecimal text
- 3. Named bit identifiers

Binary text is the default output format. This is used if the bit string type contains no named bit identifiers and if specification of hexadecimal output was not specified on the asn2txt commandline.

Hexadecimal text is displayed when the -bitsfmt hex command-line option is used. Any unused bits in the last octet are set to zero. Note that the other bits are displayed in most-significant bit order as they appear in the string in the last byte (i.e., they are not right shifted). For example, if the last byte contains a bit string value of 1010xxxx (where x denotes an unused bit), the string is displayed as A0 in the XML output, not 0A.

Named bit identifiers are used in the case of a bit string declared with identifiers. In this case, the XML content is a space-separated list of identifier values corresponding to the bits that are set. It is assumed that bits in the string all have corresponding identifier values.

If BER/DER/CER data is being decoded without a schema and the universal tag for this type is parsed, a <BIT\_STRING> tag is added.

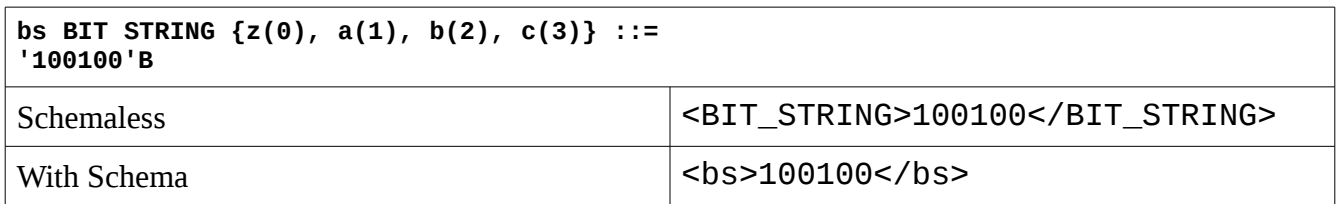

**OCTET STRING**. An ASN.1 octet string value is transformed into one of two forms:

- 1. Hexadecimal text
- 2. ASCII character text

Hexadecimal text is the default display type. ASCII text will be used for the content when the ascii command-line option is used and the field contains only printable ASCII characters. A special case of OCTET STRING handling is for binary-coded decimal (BCD) data types; these will be formatted as described below.

If BER/DER/CER data is being decoded without a schema and the universal tag for this type is parsed, a <OCTET\_STRING> tag is added.

**Binary-coded Decimal String**. Binary-Coded Decimal (BCD) strings and Telephony Binary-Coded Decimal (TBCD) strings are not part of the ASN.1 standard, but their use is prevalent in many telephony-related ASN.1 specifications. Conversion of these types into standard numeric text strings is supported.

BCD strings usually pack two numeric digits into a single byte value by using a four-bit nibble to hold each digit. (Occasionally the nibbles are interpreted as control characters like like #, \*, and so on.) By convention, the nibbles are swapped in TBCD strings, but there are no official standards for this encoding.

The -bcdhandling command-line option can be used to force a certain type of conversion if an encoding does not follow the usual conventions. The default handling is to reverse digits in strings determined to be TBCD strings and not reverse digits in BCD strings. The bcd option instructs ASN2TXT not to reverse digits for all BCD strings. The tbcd option instructs ASN2TXT to reverse the digits for all BCD strings.

If no processing is desired, -bcdhandling none can be used to instruct ASN2TXT to treat these strings as simple octet strings.

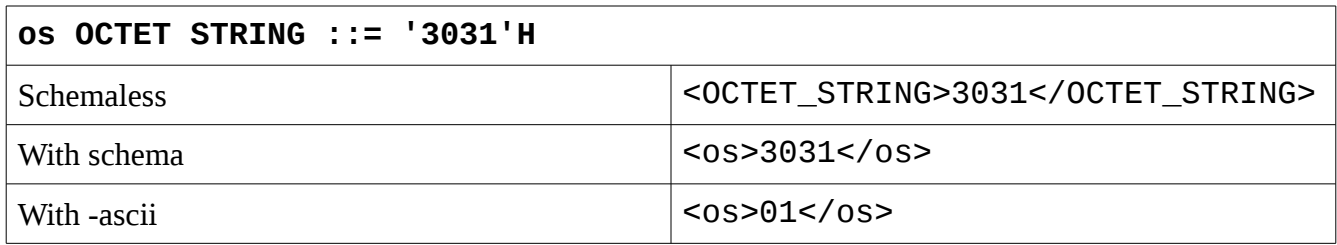

**NULL**. An ASN.1 null value is displayed as an empty XML element. If BER/DER/CER data is being decoded without a schema and the universal tag for this type is parsed, a <NULL> tag is added.

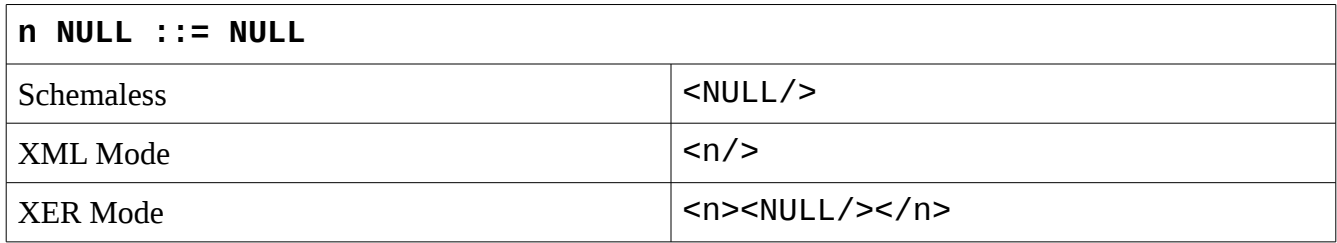

**OBJECT IDENTIFIER and RELATIVE OID.** An ASN.1 object identifier value is mapped into space-separated list of identifiers in numeric and/or named-number format. The identifiers are enclosed in curly braces ({ }). Numeric identifiers are simply numbers. The named-number format is a textual identifier followed by the corresponding numeric identifier in parentheses. It is used in cases where the identifier can be determined from the schema or is a well known identifier as specified in the ASN.1 standard.

If BER/DER/CER data is being decoded without a schema and the universal tag for this type is parsed, an <OBJECT\_IDENTIFIER> tag is added.

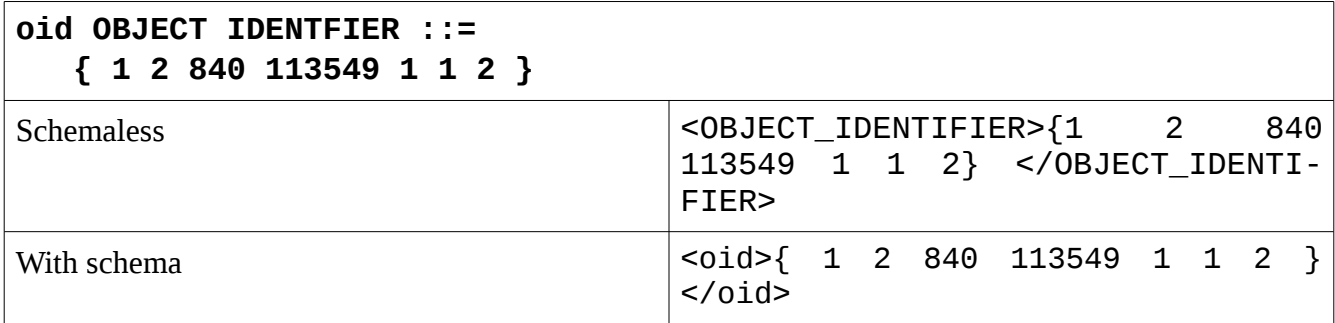

The mapping for RELATIVE OID is the same as that for OBJECT IDENTIFIER.

**Character String**. An ASN.1 value of any of the known character string types is transformed into the character string text in whatever the default encoding for that type is. For example, an IA5String would contain an ASCII text value whereas a BMPString would contain a Unicode value.

If BER/DER/CER data is being decoded without a schema and the universal tag for this type is parsed, a tag is added which is the name of the character string type as defined in the ASN.1 standard in angle brackets. For example, the default tag for a UTF8String type would be <UTF8String>.

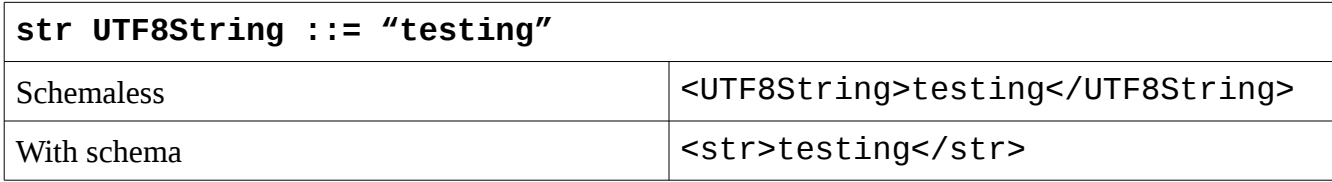

**REAL**. An ASN.1 real value is transformed into numeric text in exponential number format. If BER/DER/CER data is being decoded without a schema and the universal tag for this type is parsed, a <REAL> tag is added.

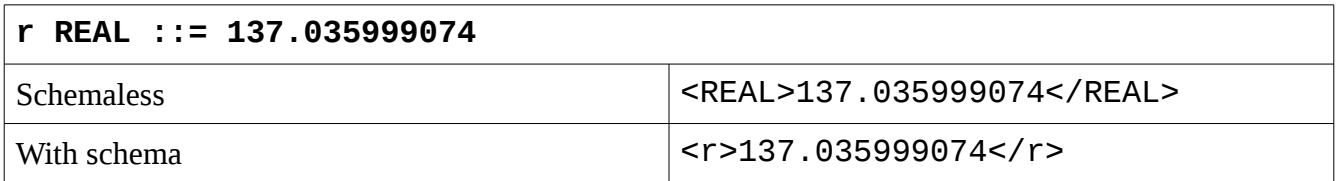

**SEQUENCE and SET**. An ASN.1 sequence value is transformed into an XML value containing an element wrapper with each of the XML element encoded values inside.

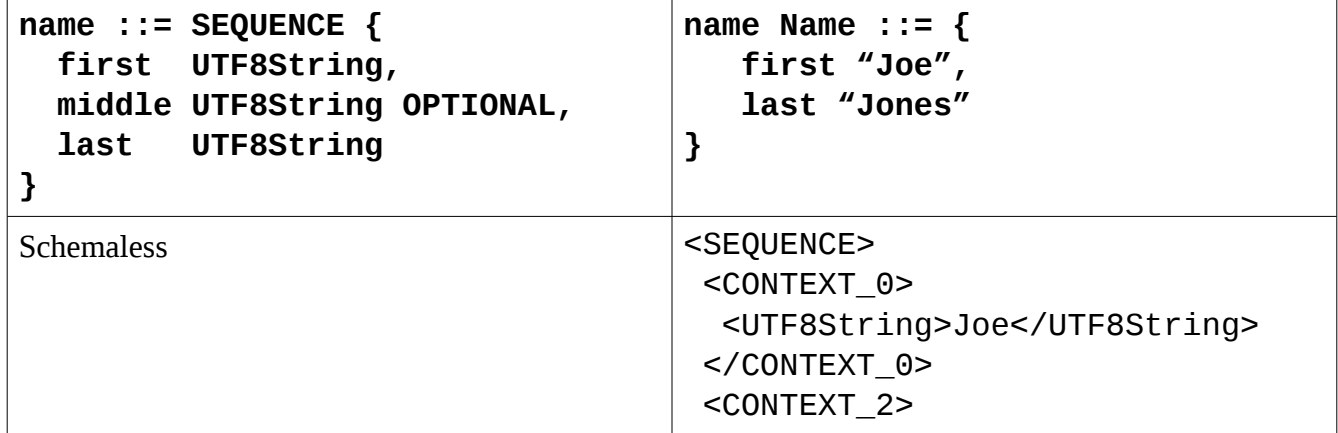

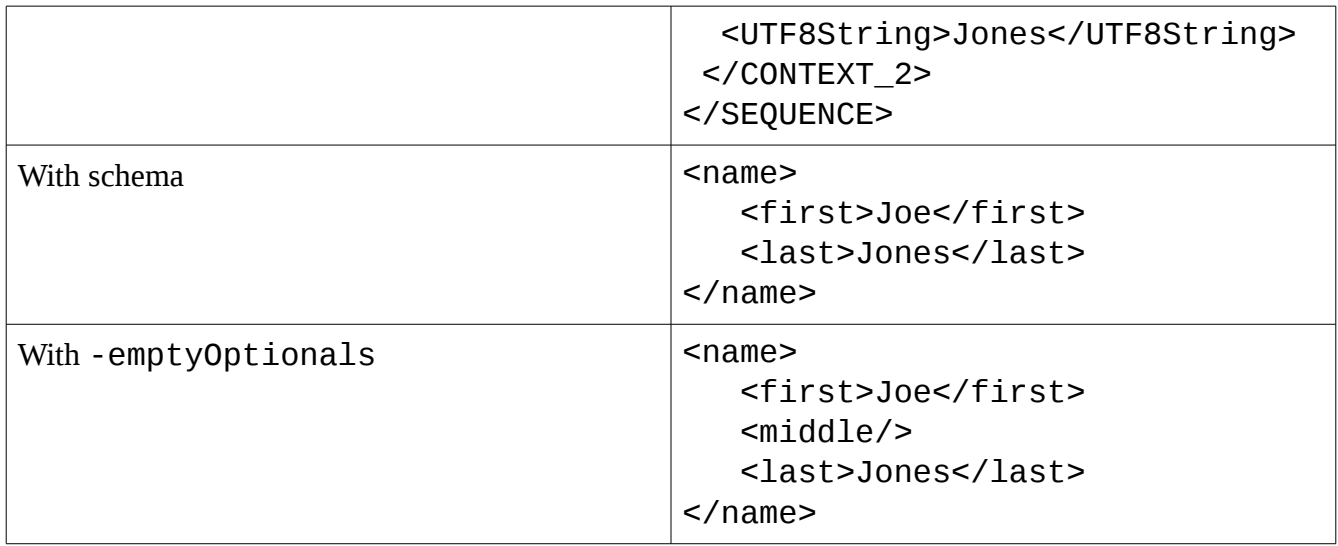

When a SET is used instead, the outer SEQUENCE tag is replaced with SET. The mappings are otherwise identical.

**SEQUENCE OF / SET OF**. The representation of a repeating value in XML varies depending on the type of the element value.

If the value being translated is a sequence of an atomic primitive type, the XML content is a spaceseparated list of values. The definition of "atomic primitive type" is any primitive type whose value may not contain embedded whitespace. This includes BOOLEAN, INTEGER, ENUMERATED, REAL, BIT STRING, and OCTET STRING values.

If the value being translated is a constructed type or if it may contain whitespace, the value is wrapped in a tag which is either the name of the encapsulating type (defined or built-in) or the SEQUENCE OF element name if this form of the type was used.

If BER/DER/CER data is being decoded without a schema and the universal tag for this type is parsed, a <SEQUENCE> or <SET> tag is added. That is because the tag value (hex 30 or 31) is the same for SEQUENCE OF or SET OF as it is for SEQUENCE or SET.

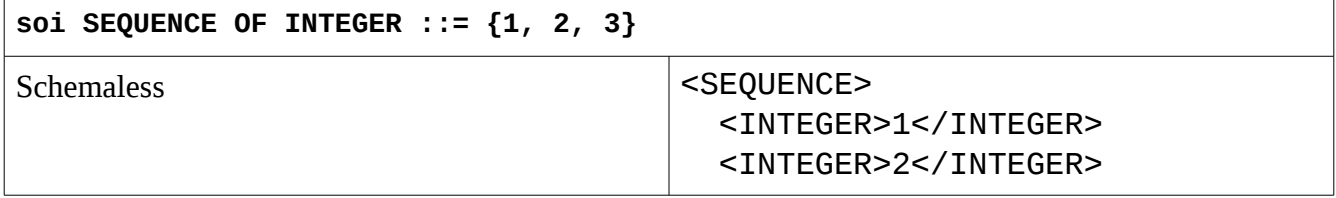

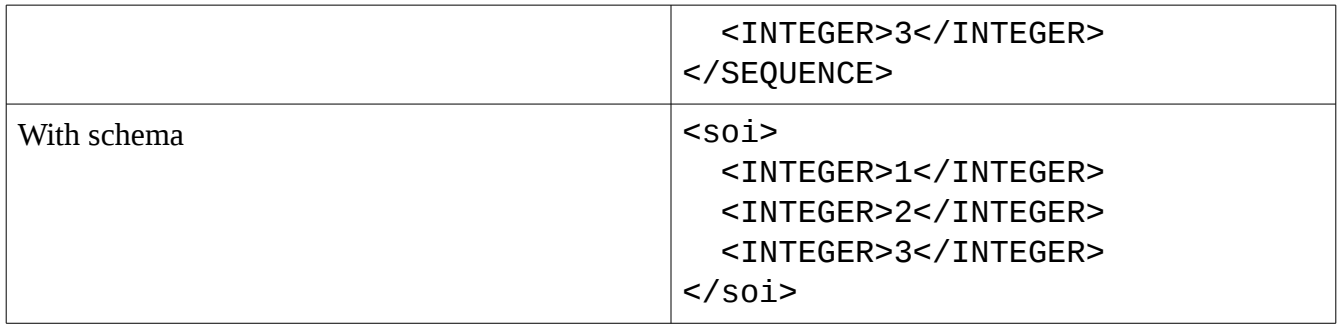

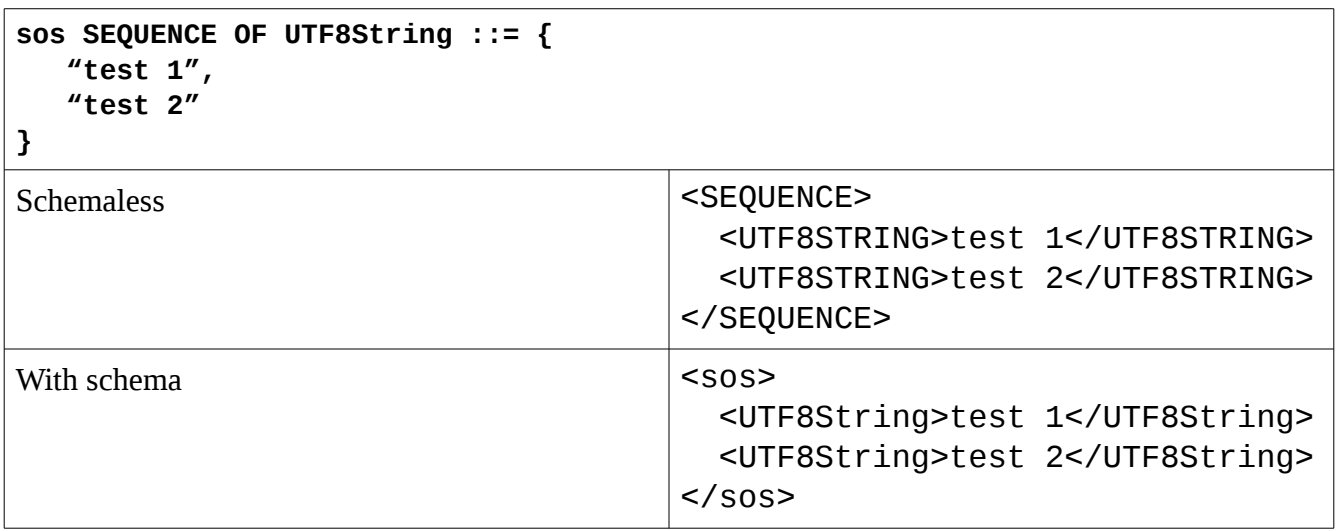

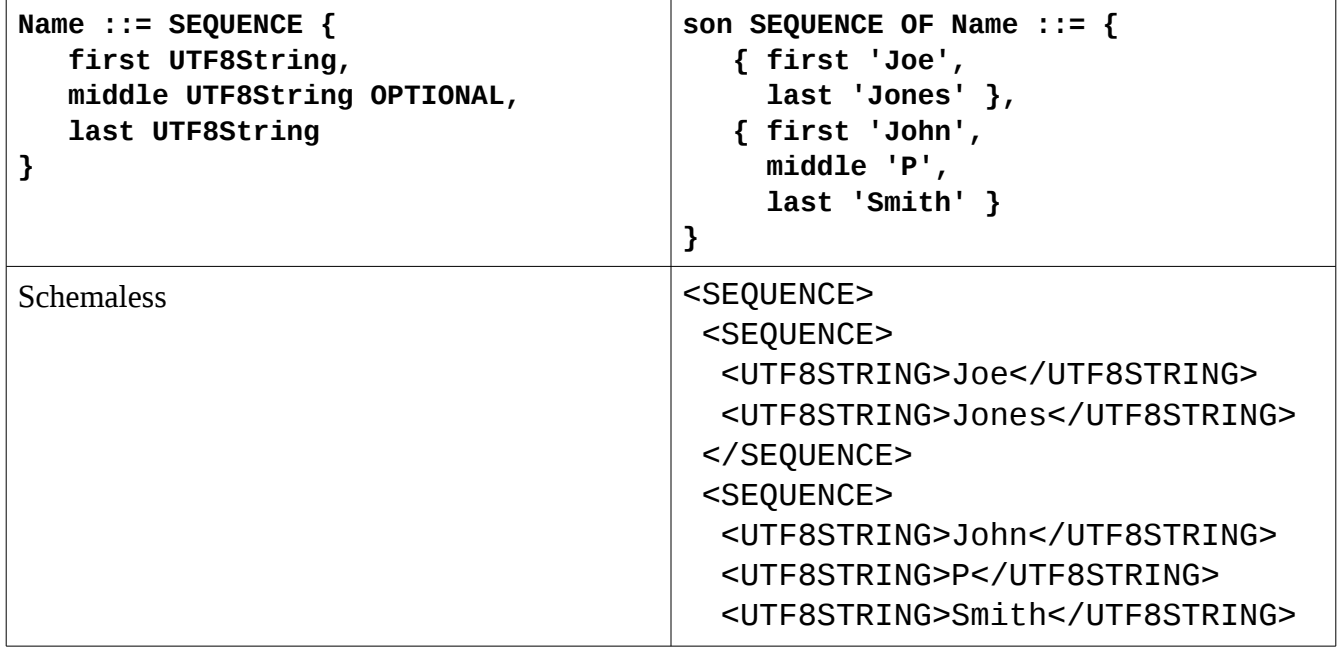

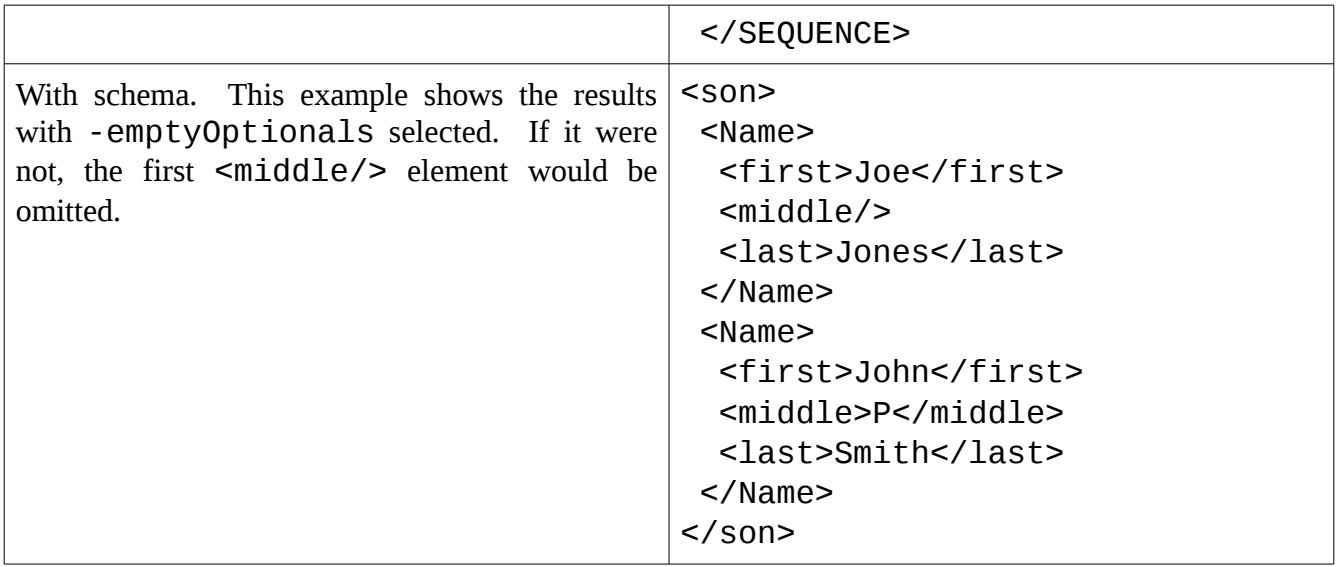

**CHOICE**. The mapping of an ASN.1 CHOICE value is the alternative element tag followed by the value translated to XML format.

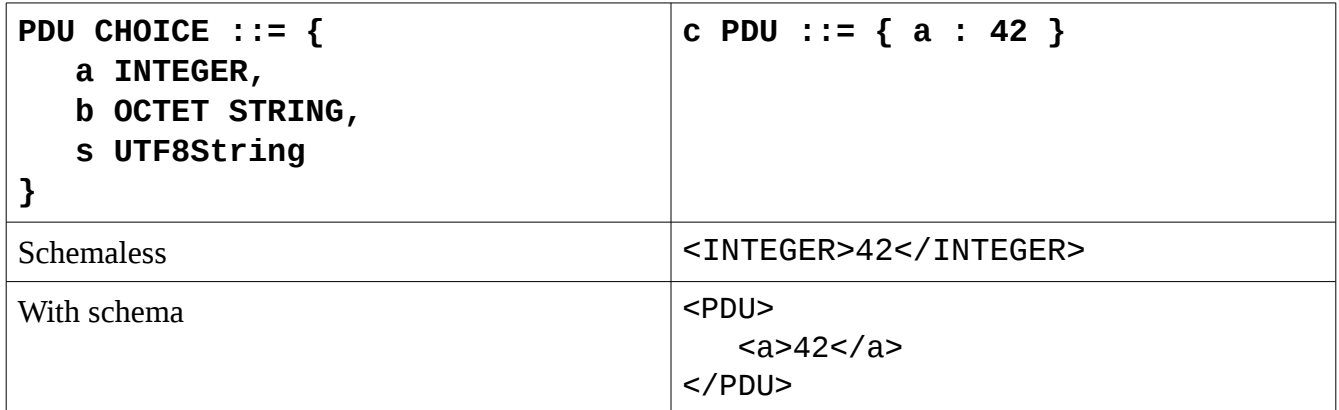

**Open Type**. The mapping of an ASN.1 open type value depends on whether the actual type used to represent the value can be determined. ASN2TXT attempts to determine the actual type using the following methods (in this order):

- 1. Table constraints
- 2. Tag lookup in all defined schema types (BER/DER/CER only)
- 3. Universal tag lookup (BER/DER/CER only)

If the type can be determined, an XML element tag containing the type name is first added followed by the translated content of the value.

If the type cannot be determined, the open type content is translated into hexadecimal text from of the encoded value. This will also be done if the -noopentype command-line switch is used.

As an example, consider the AlgorithmIdentifier type used in the AuthenticationFramework and other related security specifications:

```
AlgorithmIdentifier ::= SEQUENCE { 
    algorithm ALGORITHM.&id({SupportedAlgorithms}), 
    parameters ALGORITHM.&Type({SupportedAlgorithms}{@algorithm})
     OPTIONAL
```
}

In this case, the parameters element references an open type that is tied to a type value based on the value of the algorithm key. Without getting into the details of the use of the accompanying information object sets, it is known that for an algorithm value of object identifier { 1 2 840 113549 1 1 2 }, the type of the parameters field is NULL (i.e. there are no associated parameters). The XML translation in this case will be the following:

```
<algorithm>{ 1 2 840 113549 1 1 2 }</algorithm> 
<parameters> 
   <NULL/></parameters>
```
## <span id="page-58-2"></span>**ASN.1 to JSON Type Mappings**

For a detailed description of how ASN2TXT maps ASN.1 types to JSON output, reference the document "Javascript Object Notation (JSON) Encoding Rules for ASN.1" at [www.obj](http://www.obj-sys.com/docs/JSONEncodingRules.pdf)[sys.com/docs/JSONEncodingRules.pdf.](http://www.obj-sys.com/docs/JSONEncodingRules.pdf)

## <span id="page-58-1"></span>**ASN.1 to CSV Type Mappings**

This section describes how ASN2TXT maps ASN.1 types to CSV output. Unfortunately, there exists no standard for converting ASN.1 data to CSV. BER, CER, and DER data are encoded in a hierarchical format that lends itself to translation to other hierarchical formats such as XML. CSV, on the other hand, is flat data format: there are no structured types or children, and all data in a CSV file are displayed on single lines. This complicates the translation of ASN.1 to CSV, since structured data types like SEQUENCEs can be nested to an arbitrary depth or repeated an arbitrary number of times.

The problem of converting a hierarchical data format like BER to a flat format like CSV is akin to creating and normalizing a database. In this metaphor, each CSV file represents a single table.

While these limitations make conversion a difficult problem, CSV offers some advantages over XML. CSV files are usually considerably smaller than XML, since no markup is necessary to distinguish elements. Many databases import CSV data directly into tables, so no intermediate transformations are required. CSV files can be easier to manipulate procedurally; no external XML parsers are required to read the files, and many scripting languages have built-in facilities for working with comma-delimited data.

We may divide conversion into roughly two steps: collecting the column headers; and then outputting the column data. Header information comes from parsing the input specification, while the column data is found in the actual encoded content. This documentation is primarily concerned with how the column headers are collected.

### <span id="page-58-0"></span>*Mapping Top-Level Types*

PDU data types are stored in their own CSV files, usually in the form of ModuleName\_ProductionName.csv. There are three main top-level data types of interest:

- 1. SEQUENCE / SEQUENCE OF
- 2. SET / SET OF
- 3. CHOICE

The list types (SEQUENCE and SET OF) are the same as the unit types. The content is repeated when needed on multiple rows of the CSV file.

Simple types may be used as top-level data types, but in practice this is rare. Translation in this case proceeds as described in the following sections.

As an example, the following SEQUENCE would be dumped to MyModule\_Type1.csv:

```
MyModule DEFINITIONS ::= BEGIN
```

```
Type1 ::= SEQUENCE { 
     ... 
}
```
#### END

If the input file type had two such SEQUENCEs, the resulting files would be MyModule\_Type1.csv and MyModule\_Type2.csv.

When a CHOICE is used as the top-level data type, the typename for the CHOICE is ignored and the files are generated using the typenames in the CHOICE. For example, the following specification would generate the same output as the one with two top-level SEQUENCEs named Type1 and Type2:

```
MyModule DEFINITIONS AUTOMATIC TAGS ::= BEGIN 
Type1 ::= SEQUENCE { 
 ... 
} 
Type2 ::= SEQUENCE \{ ... 
}
```

```
PDU ::= CHOICE { 
    t1 Type1, 
    t2 Type2 
}
```
When a SEQUENCE or SET OF type is used as the top level, the underlying unit type is referenced instead. For example, the following ASN.1 specification would create the file MyModule\_Type1.csv:

```
MyModule DEFINITIONS ::= BEGIN 
Type1 ::= SEQUENCE { 
 ... 
}
PDU ::= SEQUENCE OF Type1
END
```
In this case, the PDU type carries no extra information for outputting the data; the contents of Type1 are outputted on separate lines.

One of the implications of this kind of translation is that the message structure cannot be reconstructed from the output data files. A top-level data type of a CHOICE, SEQUENCE, or SEQUENCE OF may result in exactly the same output files, even though the bytes of the message may differ. Such ambiguity should not cause any problems since a specification is required for decoding the ASN.1 data.

## <span id="page-60-0"></span>*Mapping Simple Types*

Simple types in ASN.1 consist of the following:

- BOOLEAN
- INTEGER
- BIT STRING
- OCTET STRING
- NULL
- OBJECT IDENTIFIER
- REAL
- **ENUMERATED**
- Character strings
- RELATIVE-OID
- UTCTime
- GeneralizedTime
- GraphicString
- VisibleString
- GeneralString

Each simple type is mapped to a corresponding string representation of the input data. This is a relatively straightforward conversion. Of special note, we use the BOOLEAN values "TRUE" (for any hex octet not equal to 0x00) and "FALSE" (for any hex octet equal to 0x00). NULL values are outputted simply as "NULL."

Simple type mappings require no extra logic for output. Their textual representations are generally quite straightforward. Mapping complex types, however, is more difficult.

### <span id="page-61-0"></span>*Mapping Complex Types*

Complex types of interest include the following:

- SEQUENCE / SEQUENCE OF
- SET / SET OF
- CHOICE

Complex types are more difficult to transform than simple types. They can be self-referential and nested, which complicates transformation. CSV is a flat file format that cannot properly represent nested types in a fixed number of columns, so care must be taken in transforming the data to ensure that it is properly represented. This process is very similar to a first-order database normalization.

## <span id="page-62-1"></span>**CHOICE**

As explained in the previous section, the CHOICE at the top level is effectively ignored: the elements of the CHOICE are used to generate the output of a file instead. In the routine case where the CHOICE is contained in another data type or stands alone, the mapping is slightly different.

Take for example the following CHOICE:

```
C ::= CHOICE \{ i INTEGER, 
    b BOOLEAN, 
    s UTF8String 
}
```
The elements contained in the CHOICE will be used as the column names. The resulting column names from this example would look like this:

i,b,s

## <span id="page-62-0"></span>**Simple SEQUENCEs and SETs**

This section describes the transformation of SEQUENCE data types. The SET data type is analogous to the SEQUENCE. The SEQUENCE OF and SET OF types are likewise equivalent.

The only significant difference between SEQUENCE and SET is that elements may be encoded in any order in a SET. ASN2TXT will order SET elements in the order they appear in the specification. The SEQUENCEs considered in this section contain only simple types to simplify the collection of header data. More complex cases are considered in the next sections.

Take, for example, the following SEQUENCE specification:

```
S ::= SEQUENCE { 
    i INTEGER ,
    s UTF8String, 
    b BIT STRING 
}
```
Each element of the SEQUENCE will be represented by an item in the output CSV file as follows:

i,s,b

## <span id="page-62-2"></span>*Mapping Nested Types*

When a SEQUENCE or SET contains other complex data types, it is said to be *nested*. Types may be nested to an arbitrary depth in ASN.1, so the resulting output can be extremely verbose in complex specifications. Moreover, these nested types can be repeating. The following sections describe how ASN2TXT handles nested types. A SEQUENCE is exactly the same as a SET to ASN2TXT; the two types are used interchangeably in the following sections.

### <span id="page-63-2"></span>**SEQUENCE in a SEQUENCE**

One form of nested data occurs when a SEQUENCE type contains another, as in the following example:

```
A ::= SEQUENCE { 
    a INTEGER, 
    b SEQUENCE { aa INTEGER, bb BOOLEAN }, 
    c BIT STRING 
}
```
In this case, the following columns would be generated in the output CSV:

a,b\_aa,b\_bb,c

ASN2TXT prefixes the inner elements (aa and bb) with the name of the container element (b).

## <span id="page-63-1"></span>**CHOICE in a SEQUENCE**

When a CHOICE appears in a SEQUENCE, each of the elements in the CHOICE is represented in the output CSV file, even though only one will be selected in any given message.

For example, take the following specification:

```
A ::= SEQUENCE { 
    a INTEGER, 
   b CHOICE \{ aa INTEGER, bb BOOLEAN \},
    c BIT STRING 
}
```
The elements of the choice will be prefixed with the name of the choice in the output file, as in the following:

 $a, b$ <sup>o</sup>aa,  $b$ <sub>b</sub> $b$ , c

### <span id="page-63-0"></span>**SEQUENCE OF in a SEQUENCE**

The last data type to consider is the SEQUENCE OF. This is handled very much like a SEQUENCE: the SEQUENCE OF is ignored and its contents are represented for the column headers as in the following example:

```
A : : = SEQUENCE {
    a INTEGER, 
    b SEQUENCE OF INTEGER, 
    c BIT STRING 
}
```
In this case, the columns will be straightforwardly translated:

a,b,c

It is possible that the repeated data type is not primitive, but rather complex. For example:

```
A : : = SEQUENCE {
    a INTEGER, 
    b SEQUENCE OF SEQUENCE { 
        aa INTEGER, 
        bb BOOLEAN 
    }, 
    c BIT STRING 
}
```
As before, the inner elements (aa and bb) are prefixed with the name of the outer container (b):

a,b\_aa,b\_bb,c

### <span id="page-64-1"></span>*Data Conversion*

Having collected column headers for the output CSV, the second and final step is to output the actual data from the decoded BER message. Fortunately this is considerably more straightforward than collapsing the data structures in the specification.

The main case to consider is that in which data types are repeated: when a SEQUENCE OF is nested inside of a SEQUENCE. Some brief comments follow for other nested data types.

### <span id="page-64-0"></span>**SEQUENCE OF in a SEQUENCE**

Take for example the simple case previously seen:

```
A ::= SEQUENCE { 
    a INTEGER, 
    b SEQUENCE OF INTEGER, 
    c BIT STRING 
}
```
Let us assume for sake of argument that there are two integers in the inner SEQUENCE OF. In this case, the resulting CSV file will have two rows in addition to the header row.

The common data, columns a and c, will be represented once in the output file (unless -padFields is specified), while the repeated element b will change. For example:

a,b,c 1,97823789324,010010 ,18927481,

If you have chosen to pad the fields, the output will look like this:

a,b,c 1,97823789324,010010 1,18927481,010010

While this example is very simple, it is possible to nest data types to an arbitrary depth, and the representation of columns and their data can be quite large. In pathological instances, the CSV output may be larger than the output generated by other tools like ASN2XML.

## <span id="page-65-1"></span>**Other Nested Data Types**

The other nested data types, SEQUENCE and CHOICE, are relatively trivial to convert once the columns have been assembled as described in the previous section. A single row may be used to output a message without repeating types.

The CHOICE data type bears some explanation. The following specification is the same used in the previous section:

```
A ::= SEQUENCE { 
    a INTEGER, 
   b CHOICE \{ aa INTEGER, bb BOOLEAN \},
    c BIT STRING 
}
```
Some example output data follows:

a,aa,bb,c 1,,FALSE,101010 2,137,,100001

The output lines will contain data in either the aa or bb columns but not both. Only the selected data should be represented in the output line.

## <span id="page-65-0"></span>**OPTIONAL and DEFAULT Elements**

Optional primitive elements that are missing in an input message will result in a blank entry in the output CSV file. Take, for example, the following specification:

```
A : : = SEQUENCE {
    a INTEGER, 
    b UTF8String OPTIONAL, 
    c BIT STRING 
}
```
This might result in the following output:

a,b,c 1,test string,100100 2,,100101 3,another test,100100

In this example, the second message does not contain the optional UTF8String, so it is omitted from the output.

Elements marked DEFAULT are handled differently in the output. If an element is missing in the input specification, the default value is copied into the output CSV file. The following specification is used to demonstrate:

```
A ::= SEQUENCE { 
    a INTEGER, 
    b UTF8String DEFAULT "test", 
    c BIT STRING 
}
```
In this case, we might have the following output:

```
a,b,c 
1,test string,100100 
2,test,100101 
3,another test,100100
```
Like the previous example, the input data omitted the default UTF8String. Instead of a blank entry, however, the output CSV data contains test.